#### **Министерство образования и науки Российской Федерации** Федеральное государственное бюджетное образовательное учреждение высшего образования **АМУРСКИЙ ГОСУДАРСТВЕННЫЙ УНИВЕРСИТЕТ (ФГБОУ ВО «АмГУ»)**

Факультет математики и информатики Кафедра информационных и управляющих систем Направление подготовки 09.03.02 – Информационные системы и технологии Профиль: Информационные системы и технологии

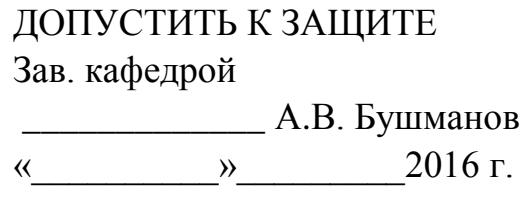

## **БАКАЛАВРСКАЯ РАБОТА**

на тему: Разработка информационной подсистемы «Медкадры» для отдела кадров ГБУЗ АО «Архаринская больницы»

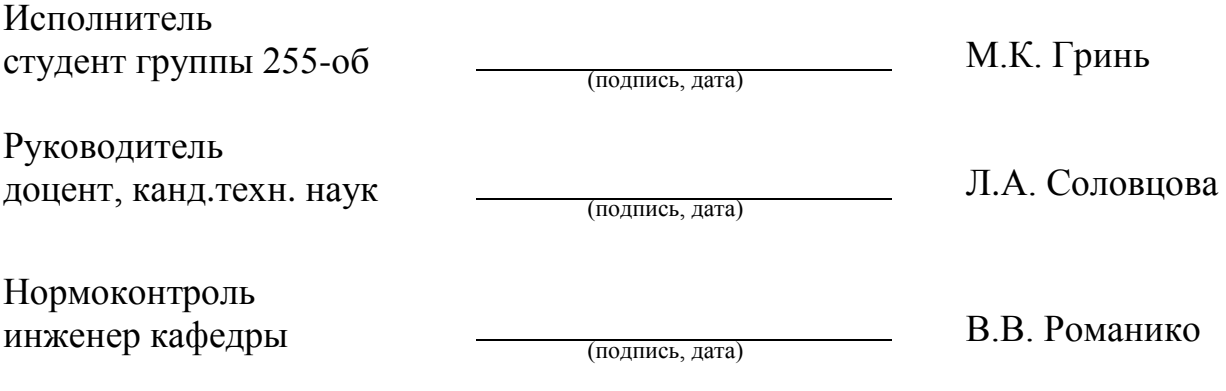

#### **Министерство образования и науки Российской Федерации** Федеральное государственное бюджетное образовательное учреждение высшего образования **АМУРСКИЙ ГОСУДАРСТВЕННЫЙ УНИВЕРСИТЕТ (ФГБОУ ВО «АмГУ»)**

Факультет математики и информатики Кафедра информационных и управляющих систем

> УТВЕРЖДАЮ Зав.кафедрой \_\_\_\_\_\_\_\_\_\_\_\_\_А.В.Бушманов  $\overline{\mathcal{R}}$   $\longrightarrow$   $2016 \text{ r.}$

### **З А Д А Н И Е**

К выпускной квалификационной работе студента Гринь Максима Константиновача

1 Тема дипломной работы: Разработка информационной подсистемы «Медкадры» для отдела кадров ГБУЗ АО Архаринская больница».

 (утверждено приказом от 03.06.2016 № 1215-уч) 2 Срок сдачи студентом законченной работы . . г.

3 Исходные данные к дипломной работе: отчет по преддипломной практике,

ГОСТы, должностные инструкции сотрудников, дополнительная литература.

4 Содержание дипломной работы: анализ деятельности предприятия; проектирование информационной подсистемы; разработка программного обеспечения.

5 Перечень материалов приложения: А – Организационная структура, Б – До-

кументооборот учреждения, В – Характеристика функциональных подсистем,

Г – Концептуально-инфологическая модель БД, Д – Проектирование БД.

6 Дата выдачи задания ... Г.

Руководитель дипломной работы Соловцова Любовь Александровна, доцент, канд. техн. наук.

Задание принял к исполнению (..г.): \_\_\_\_\_\_\_\_\_\_\_\_\_\_\_\_\_\_\_\_\_\_\_\_

#### РЕФЕРАТ

Бакалаврская работа содержит 62 с., 22 рисунка, 28 таблиц, 20 источников, 5 приложений.

ИНФОРМАЦИОННАЯ ПОДСИСТЕМА, БАЗА ДАННЫХ, ПРО-ГРАМ- МНОЕ ОБЕСПЕЧЕНИЕ, ЛОКАЛЬНО-ВЫЧИСЛИТЕЛЬНАЯ СЕТЬ, SQL SERVER, СУЩНОСТЬ, АТРИБУТ, СВЯЗЬ, КЛЮЧ, НОР-МАЛЬНАЯ ФОРМА .

Объектом исследования выпускной квалификационной работы является небольшая поселковая больница с полным названием ГБУЗ АО «Архаринская больница».

Цель работы: автоматизировать работу кадровиков, создав единую информационную среду для управления кадрами, в которой будет учтена вся специфика данной предметной области. В результате должна получиться автоматизированная система с простым интуитивно понятным интерфейсом, и набором всех необходимых функций для эффективной работы отдела кадров.

Задачи работы:

- создать единую БД сотрудников, которая будет включать всю необходимые персональные данные, как для отчетности перед контролирующими органами, так и для эффективного управления персоналом;

– сделать возможным быстрое составление электронных отчетов по запросам, на основе готовых форм.

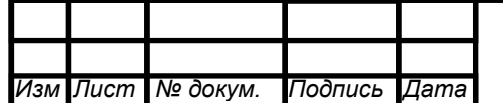

# СОДЕРЖАНИЕ Введение 7 1 Анализ деятельности предприятия 9 1.1 Технико-экономическая характеристика объекта 9 1.2 Организационная структура 10 1.3 Анализ внешнего и внутреннего документооборота 12 1.4 Анализ локальной вычислительной сети 16 1.5 Анализ аппаратного обеспечения 18 1.6 Анализ программного обеспечения 20 2 Проектирование информационной системы 24 2.1 Обоснование необходимости создания информационной системы 24 2.2 Обоснование выбора среды разработки 25 2.3 Характеристика функциональных подсистем проектируемой ИС 26 2.4 Характеристика обеспечивающих подсистем проектируемой ИС 28 2.5 Проектирование базы данных 30 2.5.1 Инфологическое проектирование 30 2.5.2 Логическое проектирование 39 2.5.3 Физическое проектирование 43 3 Разработка программного обеспечения 50 3.1 Описание программы 50  $3.1.1$  Структура ПО 50 3.1.2 Описание программных модулей 51 3.1.3 Описание функций 52 3.2 Описание интерфейса 53  $3a$ ключение 60 Библиографический список 61 Приложение А – Организационная структура 63 Приложение Б – Документооборот 64 Приложение В – Характеристика функциональных подсистем 65

Приложение Г – Концептуально-инфологическая модель 69

Приложение Д – Проектирование БД 70

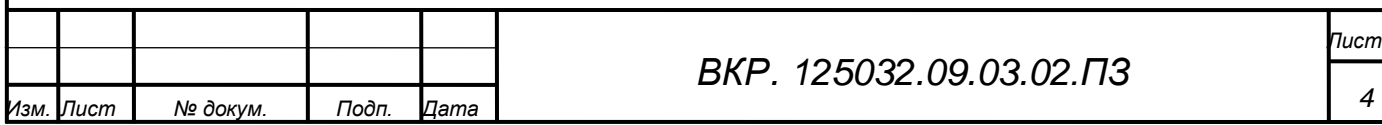

### НОРМАТИВНЫЕ ССЫЛКИ

В настоящей бакалаврской работе использованы ссылки на следующие стандарты и нормативные документы:

ГОСТ 2.104-68 ЕСКД Основные надписи

ГОСТ 2.105-95 ЕСКД Общие требования к текстовым документам

ГОСТ 2.106-96 ЕСКД Текстовые документы

ГОСТ 2.111-68 ЕСКД Нормоконтроль

ГОСТ 2.113-75 ЕСКД Групповые конструкторские документы

ГОСТ 2.306-68 ЕСКД Обозначение графических материалов и правил нанесения их на чертежах

ГОСТ 2.701-84 ЕСКД Схемы. Виды и типы. Общие требования к выполнению

ГОСТ 2.721-74 ЕСКД Обозначения условно-графические в схемах. Обозначения общего применения

ГОСТ 3.1130-93 ЕСКД Основные требования к формам и бланкам документов ГОСТ 19.001-77 ЕСПД. Общие положения

ГОСТ 19.101-77 ЕСПД Виды программ и программных документов

ГОСТ 19.103-77 ЕСПД Обозначение программ и программных документов

ГОСТ 19.104-78 ЕСПД Основные надписи

ГОСТ 19.105-78 ЕСПД Общие требования к программным документам

ГОСТ 19.106-78 ЕСПД Требования к программным документам, выполненным печатным способом

ГОСТ 19.202-78 ЕСПД Спецификация. Требования к содержанию и оформлению

ГОСТ 24.301-2008 Система технической документации на АСУ. Общие требования к выполнению текстовых документов

ГОСТ 34.201-89 Информационная технология. Комплекс стандартов на автоматизированные системы. Виды, комплектность и обозначения документов при создании автоматизированных систем

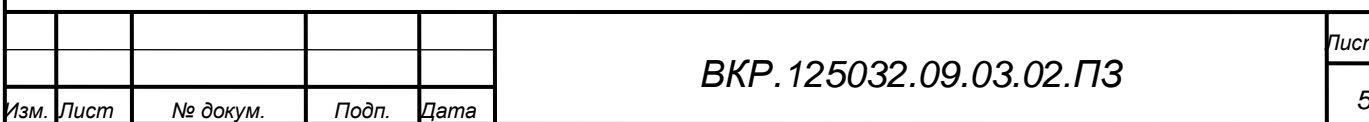

### ОПРЕДЕЛЕНИЯ, ОБОЗНАЧЕНИЯ И СОКРАЩЕНИЯ

ЛВС – локальная вычислительная сеть;

БД – база данных;

ГБУЗ – государственное бюджетное учреждение здравоохранения;

УАТС – учрежденческая автоматическая телефонная станция;

СКС – структурированная кабельная система;

ГБУЗ – государственное бюджетное учреждение здравоохранения;

СУБД – средство управления базой данных;

ПФРФ – пенсионный фонд Российской Федерации;

ФОМС – фонд обязательного медицинского страхования;

НФ – нормальная форма;

АО – Амурская область;

ОРД – организационно распорядительная документация;

ОС – операционная система;

ПО – программное обеспечение;

ПК – персональный компьютер;

РФ – Российская Федерация;

УПФР – управление пенсионным фондом России;

УФНС – управление Федеральной налоговой службы;

ЭВМ – электронная вычислительная машина;

SQL – (Structured Query Language) структурированный язык запросов.

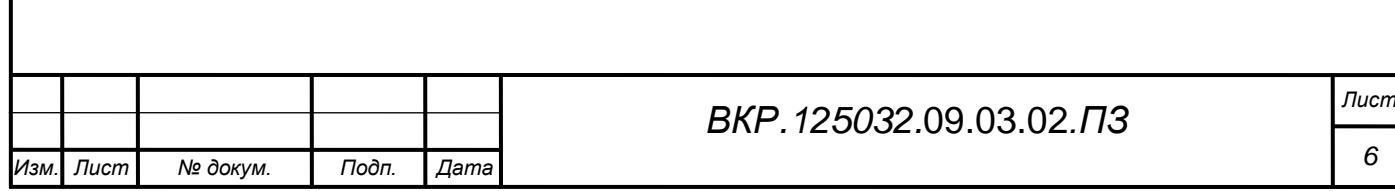

#### ВВЕДЕНИЕ

Сегодня существует огромное множество программных решений, как и для автоматизации работы отделов кадров, так и для автоматизации бизнес процессов всего предприятия в целом. В таких мощных инструментах как 1С и Персонал Pro есть все необходимые функции для ведения полноценного кадрового учета на предприятии, и даже больше. Но так как в управлении именно медицинскими кадрами есть ряд специфических особенностей, актуальность моей работы сохраняется.

Помимо ведения стандартного кадрового учета, сотрудники должны ежемесячно предоставлять отчетность в военный комиссариат о любых изменениях в личном деле военнообязанного медицинского персонала.

Весь медицинский персонал военнообязанный и состоит на воинском учете по месту прописки. Специализированной базы данных для учета военнообязанных служащих в рассматриваемом учреждении нет. Вся отчетность составляется работниками отдела кадров вручную и отправляется в военный комиссариат отдельно.

Профессия врача очень объемна и захватывает массу теоретических и практических знаний. Поэтому каждый специалист систематически подтверждает квалификацию или проходит курсы по её повышению. Все данные о прохождении обучения или подтверждения квалификация заносятся в личное дело медицинского работника.

Перечисленные аспекты добавляют дополнительные требования для разрабатываемой ИС.

Объектом исследования является небольшая поселковая больница с полным названием ГБУЗ АО «Архаринская больница». В ее штат входит 345 человек, из них ,35 врачей, 140 работников среднего медицинского персонала, 81 работник младшего медицинского персонала, 89 человек прочего персонала. Объектом автоматизации был выбран отдел кадров больницы. Отдел оборудован двумя рабочими станциями. За поддержку прикладного программного обеспечения на рабо-

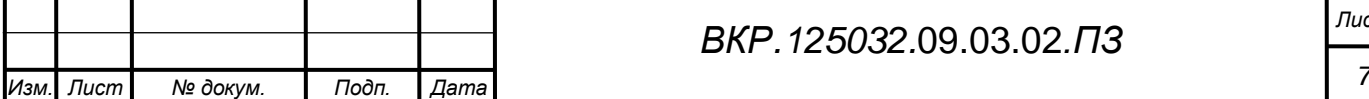

чих станциях отвечают два сотрудника.

Они вручную ведут личные дела всех служащих, составляют графики отпусков, занимаются формированием штата учреждения. В отделе кадров ведутся две несвязанные между собой базы данных сотрудников. Одна база служит для управления персоналом, вторая база ведется для составления отчётности перед пенсионным фондом. Параллельное ведение двух баз данных крайне не эффективно, и плохо сказывается на продуктивности отдела.

Учитывая перечисленные проблемы, следует решить ряд задач:

– создание единой БД сотрудников, включающую всю необходимые персональные данные, как для отчетности перед контролирующими органами, так и для эффективного управления персоналом;

– возможность быстрого составления электронных отчетов по запросам, на основе готовых форм.

Таким образом, информационная подсистема необходима, во-первых для ввода, хранения и обработки информации о сотрудниках, необходимой для кадрового учета и управления персоналом, выполнения поиска данных по различным параметрам и, во-вторых для составления отчетов различной сложности и назначения, которые предполагается отправлять в контролирующие органы.

Целью работы будет автоматизировать работу кадровиков, создав единую информационную среду для управления кадрами, в которой будет учтена вся специфика данной предметной области. В результате должна получиться автоматизированная система с простым интуитивно понятным интерфейсом, и набором всех необходимых функций для эффективной работы отдела кадров.

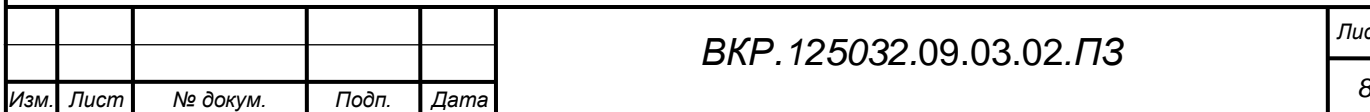

## *ВКР.125032.*09.03.02*.ПЗ Лист*

### 1 АНАЛИЗ ДЕЯТЕЛЬНОСТИ ПРЕДПРИЯТИЯ

#### **1.1 Технико-экономическая характеристика объекта**

Государственное бюджетное учреждение здравоохранения Амурской области «Архаринская больница» (далее Учреждение), оказывает плановую и экстренную специализированную медицинскую помощь жителям всего Архаринского района, численностью более 14000 человек, практически по всем медицинским профилям в круглосуточном режиме.

Амбулаторно-поликлиническая помощь являются главным звеном в диспансеризации населения, всех профилактических мероприятий, направленных на снижение заболеваемости и улучшение здоровья граждан.

Поликлиника Архаринской больницы оказывает квалифицированную и специализированную медицинскую помощь в поликлинике и на дому жителям п. Архара и обслуживает 31 населенные пункты Архаринского района.

Учреждение находится в ведомственном подчинении (подотчетно и подконтрольно) министерства здравоохранения Амурской области (далее – Отраслевой орган), которое осуществляет функции и полномочия его учредителя.

Юридический адрес Учреждения: 676741, Российская Федерация, Амурская область, Архаринский район, пгт. Архара, ул. Восточная, д.8.

Учреждение является юридическим лицом, имеет самостоятельный баланс, лицевые счета, открытые в министерстве финансов Амурской области в установленном законодательством российской федерации порядке для учета бюджетных средств, а также средств, полученных от осуществления приносящей доход деятельности, печать со своим наименованием и наименованием отраслевого органа, штампы, бланки и другие реквизиты, необходимые для его деятельности.

Основная функция, которая возлагается на поликлинику в целом, это как можно больше и своевременно принять пациентов, оказать им качественную медицинскую помощь.

Организация действует на основании Устава от 21 декабря 2012 года согласованного приказом министерства имущественных отношений Амурской области за

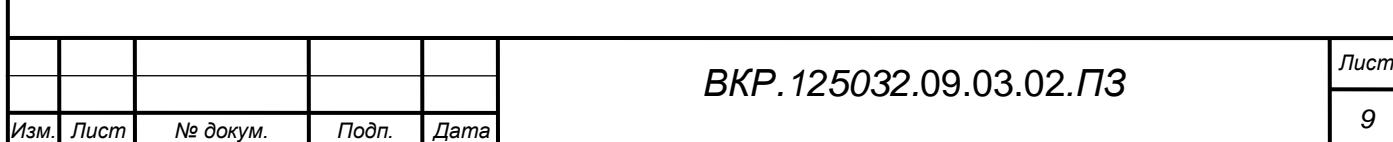

№ 1386-од от 21 декабря 2012 года и утверждена приказом министерства здравоохранения Амурской области за № 1176 от 21 декабря 2012 года.

Собственником имущества Учреждения является Амурская область. Функции и полномочия собственника имущества Учреждения, а также отдельные функции и полномочия учредителя в соответствии с областным законодательством и настоящим Уставом осуществляет министерство имущественных отношений Амурской области.

Учреждение создано в соответствии с Гражданским кодексом, и осуществляет свою деятельность в соответствии с Конституцией Российской Федерации, федеральными конституционными законами, федеральными законами, правовыми актами Президента Российской Федерации, Правительства Российской Федерации, областными законами. Правовыми актами Законодательного Собрания Амурской области, принятыми в рамках их компетенции, а также настоящим Уставом.

Главным нормативно-правовым актом регулирующим деятельность учреждения является устав больницы.

Руководителем данного учреждения согласно его уставу, является главный врач. Назначается он на должность министерством здравоохранения Амурской области.

#### **1.2 Организационная структура предприятия**

Архаринская больница, расположенная в двух зданиях: здание стационара и здание поликлиники. Также в состав больницы входят 19 ФАПов (фельдшерскоакушерский пунктов) расположенных в отдаленных населенных пунктах района.

В коллектив больницы входит в общей сложности 345 человек: из них 35 врачей, 140 работников среднего медицинского персонала, 81 работник младшего медицинского персонала, 89 человек прочего персонала.

Кадровая служба – самостоятельное структурное подразделение, отвечающее за разработку и реализацию кадровой стратегии учреждения, организацию системы работы с персоналом. Её деятельность подчинена непосредственно руководителю учреждения.

В штат кадровой службы данного учреждения входят две единицы: начальник

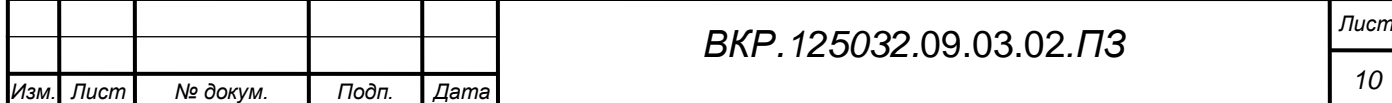

отдела кадров, специалист отдела кадров.

Экономический отдел является отдельным структурным подразделением ГБУЗ АО «Архаринская больница». В отделе работает 3 сотрудника.

Основными задачами планово-экономического отдела являются:

1) проведение работ по экономическому планированию центра;

2) проведение работ по учету и анализу результатов производственнохозяйственной деятельности;

3) подготовка установленной статистической отчетности;

4) методическое обеспечение соответствующих вопросов;

5) участие в рассмотрении разрабатываемых планов, рабочих программ.

Возглавляет экономический отдел – заместитель главного врача по экономическим вопросам. Так же ему подчиняется бухгалтерия, основными задачами которой являются, выполнение бухгалтерского учета денежных средств и кассовых операций, а так же начисление заработной платы, премий, авансов, отпускных и штрафов.

Задачей хозяйственного отдела является обслуживание и поддержание надлежащего состояния хозяйственного двора учреждения. А именно:

1) обеспечение подразделений больницы необходимым оборудованием, мебелью и инвентарем;

2) разработка планов и проведение текущих и капитальных ремонтов зданий, систем водоснабжения, отопления и освещения;

3) составление смет хозяйственных расходов, контроль над рациональным использованием материалов и средств;

4) закупка медикаментов и медицинского оборудования;

5) работа по облагораживанию и озеленению территории;

6) обеспечение противопожарной безопасности, содержание в исправном состоянии пожарного оборудования.

Так же в учреждении существует отдел информатизации. Отдел отвечает за исправную работу всей имеющейся компьютерной техники и периферийных устройств. Специалисты отдела обслуживают ЛВС, и разрабатывает стратегии по

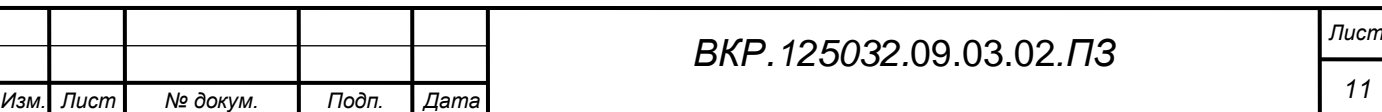

улучшению информатизации больницы. В отделе работают три сотрудника. Начальником отдела является главный системный администратор учреждения

Все выше перечисленные отделы являются своего рода поддерживающей инфраструктурой для обеспечения основной деятельности учреждения - оказания медицинской помощи. Оказанием медицинской помощи занимается лечебная часть больницы расположенная в здании стационара, которая подчиняется заместителю главного врача по лечебной работе. Здание стационара включает в себя семь отделений: терапевтическое, хирургическое, педиатрическое отделение, реанимационное, родильное, инфекционное и гинекологическое. В здании поликлиники располагается вся администрации больницы, а так же приемное, рентгеновское и патологоанатомическое отделения.

Подробная организационная структура ГБУЗ АО «Архаринская больница» представлена в приложении А на рисунке А.1.

#### **1.3 Анализ внешнего и внутреннего документооборота**

Внешний документооборот

Документооборотом называют механизм, который позволяет формировать и контролировать текущее состояние документов, их взаимосвязь и маршрут, определяет набор необходимых документов для совершения операций учета. От организации документооборота во многом зависит успешное проведение различных видов деятельности организации.

При осуществлении своей деятельности ГБУЗ «Архаринская больница» взаимодействует с различными государственными органами и коммерческими предприятиями, поставщиками сырья, лекарств и расходных материалов. Поставки производятся в основном по краткосрочным договорам. При работе с финансовыми ресурсами, управлении банковскими счетами, выплате заработной платы предприятие сотрудничает со Сбербанком. Работа с банком ведется с использованием автоматизированной банковской системы, позволяющей осуществлять оперативное управление банковскими счетами предприятия на основе безбумажной технологии.

Также в ходе своей деятельности учреждение взаимодействует с различными

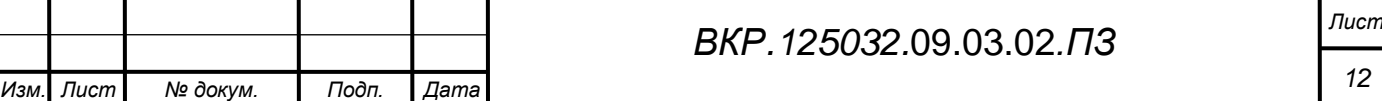

государственными ведомствами: производит обязательные отчисления в налоговые органы, пенсионный фонд, отчитывается перед контролирующими органами. При работе с налоговыми и пенсионными органами используются специализированные информационные системы, автоматизирующие составление отчетности и ее представление в соответствующие структуры. Все документацию, используемую при взаимодействии с другими предприятиями и организациями, можно разделить на входящую и исходящую.

Входящие документы организаций (постановления, решения, приказы, указания, распоряжения, инструкции, нормативные акты, договоры на поставку, трудовой кодекс, санитарные нормы, полюсы медицинского страхования) распределяются на несколько потоков. Некоторые направляются руководителю предприятия для обязательного рассмотрения и подписания, а некоторые отправляются непосредственно руководителям структурных подразделений для исполнения, которое возможно только после подписания руководителем подразделения.

Исходящие документы представлены отчетной документацией, ведомостями, актами, письмами. Большинство исходящих документов являются ответом организации на соответствующие входящие документы. Некоторая часть исходящих документов готовится на основе внутренних документов предприятия.

Подробно проанализируем типы документооборот с внешними организациями и контрагентами.

1) Отделение пенсионного фонда по Амурской области;

2) Налоговая служба;

3) Военный комиссариат;

4) ФОМС;

5) Амурский медицинский информационно-аналитический центр;

6) Центр занятости населения;

7) Министерство здравоохранения;

8) Поставщики;

9) Клиенты.

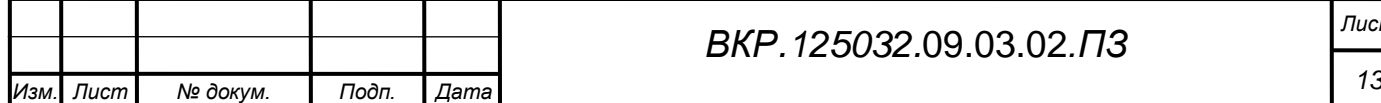

Из пенсионного фонда поступают запросы на подтверждение стажа для установления льготной пенсии медицинским работникам, запросы на уточнения заработной платы работников. Так же поступают уведомления и распоряжения в виду изменения законодательства в отношения формирования пенсии граждан.

В свою очередь больница передает в пенсионный фонд отчетность по персонифированному учету и страховым взносам.

Как и у любой другой юридической организации, основная обязанность предприятия как налогоплательщика заключается в представлении в налоговый орган по месту учета в установленном порядке налоговые декларации по налогам, а также бухгалтерскую отчетность. В свою очередь от налоговой службы организация получает распоряжения согласно налоговому кодексу и конституции РФ.

Так как все медицинские работники являются военнообязанными независимо от пола и возраста, и состоят на особом учете в военном комиссариате по месту прописки, организация передает отчетность по военнообязанным сотрудникам. А получает от военного комиссариата распоряжения по организации воинского учета и бронирования.

Вся деятельность больницы основывается предоставление медицинских услуг жителям района. Финансирование организации осуществляется за счет фонда обязательного медицинского страхования. Поэтому организация отчитывается обо всех предоставленных услугах, получая взамен финансовые документы на оплату этих услуг, через сбербанк России.

В информационно аналитический центр по запросам передаются документы со статистическими данными для министерства здравоохранения, по заболеваемости, смертности, и другим аспектам медицинской деятельности.

Как от главного контролирующего органа, от министерства здравоохранения организация получается основные приказы и распоряжения по осуществлению лечебной деятельности. Министерству предоставляется вся отчетность, по лечебной, хозяйственной и планово-экономической деятельности больницы. Отчеты по запросам о выполнении государственных заказов, запросы о необходимом медицинском оборудовании.

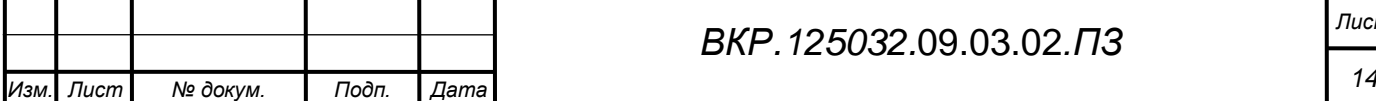

## *ВКР.125032.*09.03.02*.ПЗ Лист*

По запросу для центра занятости предоставляются сведения о имеющихся в организации вакансиях, сведения об укомплектованности штата. Так же в центр занятости по запросу могут передаваться информация по выездной работе сотрудников, и сведения об уволенных работниках за текущий год.

Для осуществления деятельности больницы необходимо множество различных расходных и строительных материалов, медицинского и офисного оборудования, лекарственных средств. Для поставки всех необходимых ресурсов организация самостоятельно заключает договора с поставщиками. По заключения договора, формируется и передается поставщику заказ на поставку. От поставщиков в больницу передаются накладные и счета на оплату.

Клиентами здравоохранительного учреждения могут являться не только физические, но и юридические лица. Юридические организации могут заключать договора на предоставление их сотрудникам льготного медицинского обслуживания, прохождение медосмотров и т.д. В таких случаях больница предоставляет юридическому лицу отчет об оказанных услугах, и выставляет счет.

Обычным пациентам же предоставляется медицинская мощь на основе предъявления медицинского полиса. От организации пациенты получают выписки из истории болезни, медицинские справки и больничные листы.

Внутренний документооборот

Внутренний документооборот рассматриваемой организации объединяет информацию, циркулирующую внутри предприятия. Внутренние документы предприятия используются для организации его работы.

При выполнении своих функциональных задач подразделения предприятия создают и обмениваются следующими видами документов.

Приказы и распоряжения – обязательный для исполнения документы, поступающий от внешних контролирующих организаций, а так же издаваемый главным врачом, либо руководителями подразделений предприятия.

Служебная записка – документ, информирующий о каком-либо событии, анализирующий его, содержащий предложения по принятию управленческого решения. Данный вид документации используют большинство отделов завода.

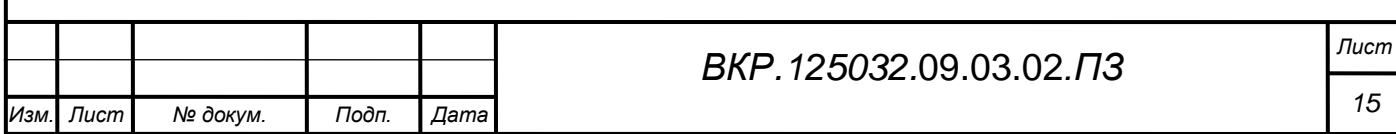

Платежные поручения – финансовая документация, используемая для отчетности при выставлении требований об оплате и подтверждении оплаты.

Инвентаризационная ведомость – документы, содержащие описание номенклатуры и количества материала необходимого для изготовления той или иной продукции. Данным видом документации обмениваются хозяйственный и планово-экономический отдел.

Финансовый отчёт – данные о финансовом положении учреждения, финансовых результатах её деятельности и изменениях в её финансовом положении и составленных на основе данных бухгалтерского учёта.

Табель рабочего времени – документ, содержащий информацию о количестве отработанного времени конкретным работником и являющийся основой для расчета размера заработной платы. Также руководители и отделы обмениваются другими видами документов, среди которых акты, отчеты, объяснительные записки.

Данные по складу – документы, информирующие об остатках лекарственных средств и медицинского оборудования на складе.

Подробная схема внешнего и внутреннего документооборота представлена в приложении Б на рисунках Б.1 и Б.2.

#### **1.4 Анализ локальной вычислительной сети**

Локальные сети стали неотъемлемой частью любого преуспевающего бизнеса. Применение локальных вычислительных сетей и программ, работающих на основе корпоративных сетей, способствует значительному повышению производительности и эффективности работы предприятия.

Для эффективной работы с данными все компьютеры ГБУЗ «Архаринская больница» объединены в локальную сеть по технологии VPN.

Установленная СКС является системой 5-й категории и в соответствии с ГОСТ Р53246-2008 состоит из:

1) горизонтальной подсистемы, состоящей из внутренних горизонтальных кабелей между кроссовыми этажей и информационными розетками рабочих мест, самих информационных розеток, коммутационного оборудования в кроссовых этажей, к которому подключаются горизонтальные кабели, и коммутационных

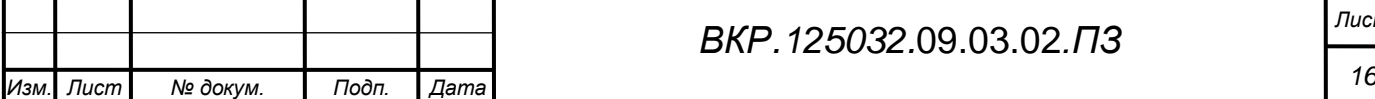

шнуров и перемычек в кроссовых этажей.

2) магистральной подсистемы здания, содержащей внутренние магистральные кабели между кроссовыми зданий, коммутационное оборудование в кроссовых зданий, к которому они подключаются, и коммутационные шнуры и перемычки в кроссовых зданий.

На рабочих местах установлены информационные розетки, содержащие два разъема. Один разъем розетки используется для подключения телефона, другой – для подключения компьютера. В целях повышения гибкости системы выбраны разъемы одного типа. Это позволит использовать любой из разъемов, как для подключения телефона, так и для подключения компьютера (при соответствующей коммутации на кроссовом поле).

Горизонтальная подсистема реализована с использованием 4-парного медного кабеля неэкранированная витая пара категории 5.

Кабель проложен, используя топологию «звезда», от распределительного узла в техническом помещении к каждому отдельно взятому информационному разъему на рабочем месте СКС. В техническом помещении горизонтальные кабели, приходящие с рабочих мест, разделаны на секции рабочих мест коммутационного поля в соответствии со схемой соединений.

Начиная от кроссового поля, кабель проложен в гофрированных трубах диаметром 25. с креплением к потолку и кабельных каналах сечением 100х50. К рабочим местам, в кабельных каналах, сечением 40х20.

В качестве коммутационного оборудования медных кабелей горизонтальной подсистемы использованы 24 портовые панели RJ45. Соединение горизонтальных кабелей от каждой информационной розетки с тем или иным каналом информации осуществляется в соответствии со схемой соединений.

Коммутация между кроссом горизонтальных кабелей, центральными коммутаторами, коммутаторами рабочих групп, а также подключение компьютерной техники к СКС осуществляется 4-парными коммутационными шнурами с разъемами типа «RJ45-RJ45» различной длины.

Для прокладки кабельных трасс магистральной подсистемы здания использо-

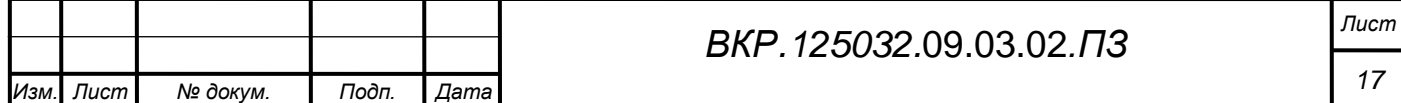

ван многомодовый волоконно-оптический кабель. Кабель магистральной подсистемы здания проложен по кабельным трассам. В качестве коммутационного оборудования волоконно-оптических кабелей используются 19" многомодовые распределительные полки с разъемами «SC». Подключение кабелей к оптическим полкам осуществляется в соответствии со схемой соединений.

Для монтажа оптоволоконной части магистральной подсистемы здания используется технология сварки. Применение этой технологии обеспечивает минимальные потери в точке сращивания световодов и наибольшую надежность соединения.

Коммутация между центральными, этажными коммутаторами и оптическими распределительными полками осуществляется коммутационными шнурами с разъемами «SC-LC» на концах.

Коммутационное оборудование СКС и активное оборудование ЛВС размещается в закрытых монтажных шкафах различной высоты.

Центром всей имеющейся локальной вычислительной сети предприятия является сервер. Он установлен в отдельном, специально оборудованном серверном помещении. Сервер находится под управлением операционной системы Windows Server 2003. Доступ и настройка сервера проводится с помощью двух персональных компьютеров, выступающих в роли консолей управления.

Локально-вычислительная сеть учреждения была спроектирована и смонтирована по государственному контракту в рамках программы «Модернизация здравоохранения Амурской области 2011-2012гг.». ЛВС отвечает всем требованиям и стандартам, поэтому в модернизации не нуждается.

#### **1.5 Анализ аппаратного обеспечения**

Технический парк компьютерной техники ГБУЗ «Архаринская больница» составляют 44 компьютера. Рабочих станции находятся под управлением операционных систем Windows XP и Windows 7. Все они находятся в ведомстве отдела информатизации.

Подробное представление оснащения парка вычислительной техники и офисного оборудования представлено в таблице 1.

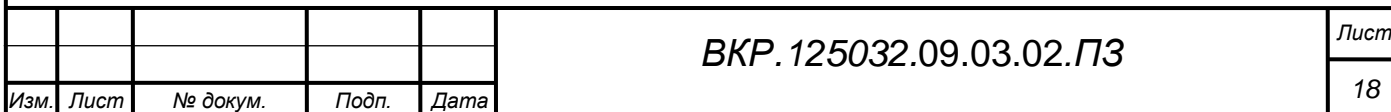

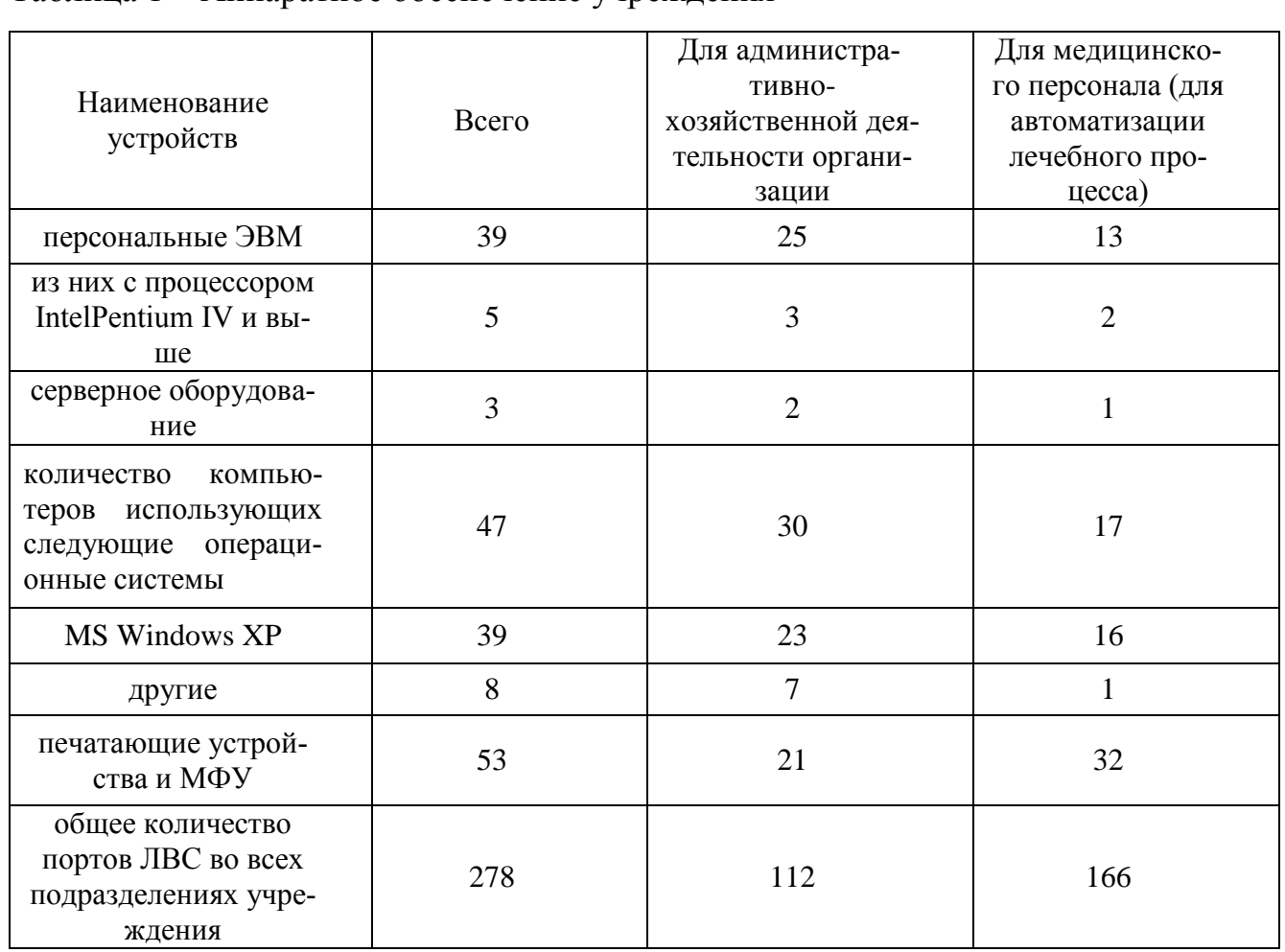

Таблица 1 - Аппаратное обеспечение учреждения

Аппаратное обеспечение сервера представлено в таблице 2.

Таблица 2 - Аппаратное обеспечение сервера

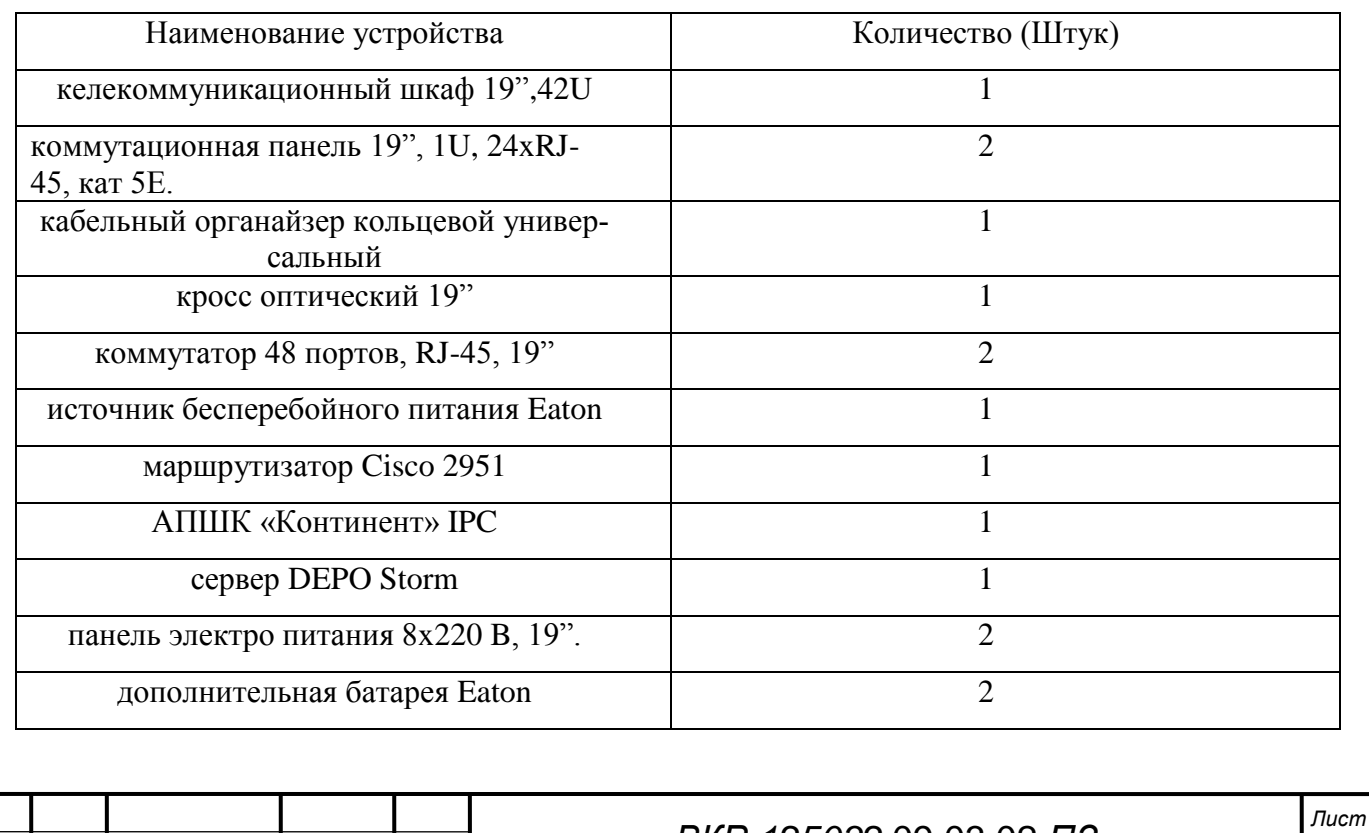

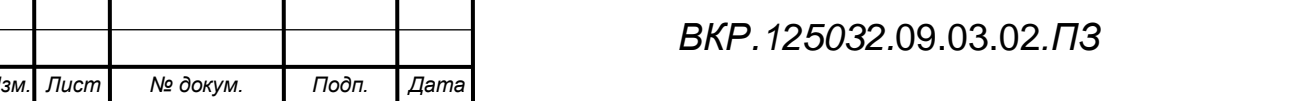

#### 1.6 Анализ программного обеспечения

Организация использует довольно много программных продуктов, как и стандартных офисных приложений для ведения документооборота и обеспечения компьютерной безопасности, так и специализированное ПО для здравоохранительных учреждений. На компьютерах используются пакет офисных программ Microsoft Office Professional 2003/2007, антивирус Касперского, 1С: Предприятие, 1С: Бухгалтерия, Электронный паспорт учреждения, Электронная регистратура, Парус Торнадо, Программа защищенного канала связи ViPNet Client, Автоматизированная информационная система мониторинга медицинских изделий, Медицинское свидетельство о смерти, Электронная карта пациента, Модуль иммунопрофилактика, Анамнез жизни пациента.

1) Пакеты «1С: Предприятие» и «1С: Бухгалтерия» предназначены для автоматизации различных видов деятельности, включая решение задач автоматизации учёта и управления на предприятии, а также ведения бухгалтерского учета и отчетности.

2) Пакет Microsoft Office Professional 2003 предназначен для создания, хранения, обработки, передачи данных. Также для эффективного взаимодействия с коллегами как внутри фирмы, так и за её пределами. Список некоторых программ, входящих в пакет:

- табличный редактор Microsoft Excel - программа для работы с электронными таблицами, созданная корпорацией Microsoft для Microsoft Windows, Windows NT и MacOS. Она предоставляет возможности экономико-статистических расчетов, графические, язык макро-программирования VBA (VisualBasic для приложений). Используется работниками для составления таблиц, заказов, с последующей пересылкой их поставщику;

- текстовый редактор Microsoft Word - предназначен для составления отчетов, ведения планов, и других текстовых операций и работ с документами;

- почтовый клиент-сервис Microsoft Outlook- персональный информационный менеджер с функциями почтового клиента. Помимо функций почтового клиента для работы с электронной почтой. Microsoft Outlook является полноценным орга-

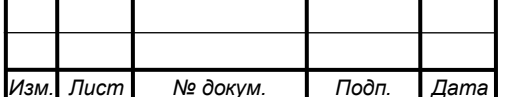

найзером, предоставляющим работникам фирмы функции календаря, планировщика задач, записной книжки и менеджера контактов. Также программа предоставляет работникам дополнительные функции для совместной работы пользователей одной организации: общие почтовые ящики, папки задач, календари, конференции, планирование и резервирование времени общих встреч, согласование документов, создания, отправки и получения заказов;

- Microsoft Outlook и Microsoft Exchange являются платформой для организации документооборота, так как они обеспечены системой разработки пользовательских плагинов и скриптов, с помощью которых возможно программирование дополнительных функций документооборота (и не только документооборота), не предусмотренных в стандартной поставке.

3) На ЭВМ установлены антивирусные программы «Антивирус Касперского»это комплексное антивирусное решение для защиты в реальном времени. «Антивирус Касперского» обеспечивает защиту от вирусов, а также от других угроз, включая троянские программы, черви, spyware, adware, фишинг-атаки.

4) Программа «Электронная регистратура» позволяет создавать персонифицированный учет оказания медицинских услуг, возможность ведения электронной медицинской карты. Внедрение этой программы в информационную систему больницы позволило осуществлять запись к врачу в электронном виде, организация медицинского обследования и плановой госпитализации с использованием инфоматов, сети Интернет и электронной регистратуры во всех учреждениях здравоохранения, внедрение универсальных электронных карт в виде полиса обязательного медицинского страхования для идентификации застрахованных граждан.

5) Программа «ViPNet Client», выполняет функции обмена служебной информацией между управляющими приложениями и узлами защищенной сети (обновления ключей, справочников и программного обеспечения), а также конвертами с письмами «Деловой Почты» и конвертами «Файлового Обмена». В частности используется сотрудниками данного учреждения для передачи в Министерство

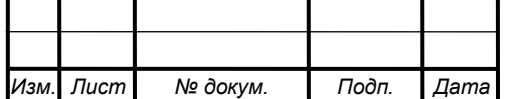

здравоохранения, по защищенному каналу, особо важных и конфиденциальных документов.

6) «Парус Торнадо», этот программный продукт, позволяет автоматизировать работу кадровых служб. Используется сотрудниками отдела кадров для ведения базы данных персонала больницы. Среди прочих возможностей продукта стоит отметить взаимодействие с системой «Федеральный регистр медицинских работников». Данный программный продукт и рекомендован министерством здравоохранения для кадровых служб в медицинских учреждениях, он не в полной мере отвечает необходимым требованиям. Данный программный продукт имеет ряд изъянов и не учитывает всех особенностей отрасли здравоохранения.

7) Программа «АИСМИ» (Автоматизированная информационная система мониторинга медицинских изделий) разработана ФГБУ «ВНИИИМТ» Росздравнадзора для решения полного комплекса задач мониторинга.

Система мониторинга медицинских изделий используется для контроля за медицинскими изделиями на пост-рыночном этапе. Мониторинг проводится в целях обеспечения контроля качества, эффективности и безопасности медицинских изделий, эксплуатируемых в учреждениях здравоохранения на территории Российской Федерации, эффективного распределения ресурсов здравоохранения, а также унификации требований к учреждениям здравоохранения при проведении их лицензирования, оптимизации их технического оснащения.

8) Программный продукт «Электронный паспорт учреждения» используется Министерством здравоохранения Российской Федерации для осуществления контроля над деятельностью всех медицинских учреждений странны, с целью улучшения качества оказания медицинской помощи пациентам.

9) Анамнез жизни пациента обобщает основную информацию о пациенте, включая данный обще биографического характера сведения о жилищно-бытовых условия, перенесённых заболеваниях, семье и родственниках, аллергологический анамнез.

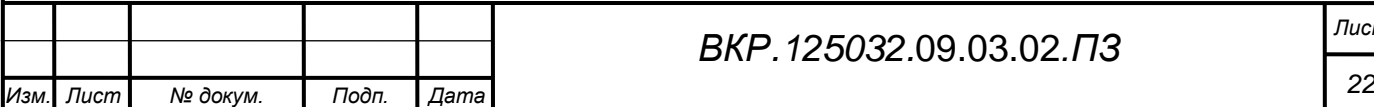

10) Модуль иммунопрофилактика предназначен для учета вакцинации пациентов. Для удобства в него встроен национальный календарь профилактических прививок.

11) Программа медицинское свидетельство о смерти осуществляет сбор, обработку и анализ данных медицинского свидетельства о перинатальной смерти в органах и учреждениях здравоохранения.

12) Модуль «Электронная медицинская карта» (ЭМК) – это удобная автоматизированная амбулаторная карта пациента или (для стационаров) электронная история болезни. Модуль ЭМК соответствует требованиям государственного стандарта «Электронная история болезни» (ГОСТ Р 52636-2006).

Модуль предоставляет следующие возможности:

· – быстрый и удобный ввод информации о пациенте;

· объемах медицинской документации; – просмотр ЭМК пациента и быстрый поиск нужной информации в больших

также печать и хранение копий этих документов; – формирование на основе ЭМК различных выписок, справок, эпикризов, а

· построение различных графиков и т.п.; – просмотр медицинских данных по пациенту: диагнозы, лист назначений,

· – настройка протоколов для врачей любых специальностей;

· ражения, голосовые сообщения); – прикрепление к ЭМК различных документов (текстовые документы, изоб-

· для просмотра на любом компьютере; – передача пациенту его ЭМК на различных носителях в формате, доступном

· – составление плана лечения пациента и контроль его выполнения;

медикаментов. – формирование листа назначений для пациента и учет приема назначенных

Все установленное программное обеспечение на компьютерах данного учреждения легально и укомплектовано необходимой сопроводительной документацией.

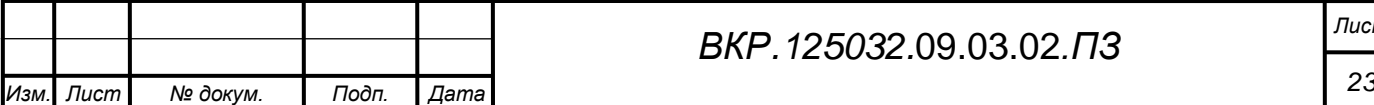

### 2 ПРОЕКТИРОВАНИЕ ИНФОРМАЦИОННОЙ СИСТЕМЫ

#### **2.1 Обоснование необходимости создание информационной подсистемы**

Проведя анализ документооборота предприятия, а так же изучив существующий комплекс программных средств, был выбран объект автоматизации: деятельность сотрудников отдела кадров ГБУЗ АО «Архаринская больница». Было принято решение о создания новой подсистемы «Медкадры» взамен существующих программных комплексов Парус Торнадо и Пенсионный учет.

Деятельность сотрудников отдела кадров больницы специфична и отличается от работы кадровиков других учреждений. Это обуславливается тем, что помимо ведения стандартного кадрового учета, сотрудники должны ежемесячно предоставлять отчетность в военный комиссариат о любых изменениях в личном деле военнообязанного медицинского персонала.

Профессия врача очень объемна и захватывает массу теоретических и практических знаний. Поэтому каждый специалист систематически подтверждает квалификацию или проходит курсы по её повышению. Все данные о прохождении обучения или подтверждения квалификация заносятся в личное дело медицинского работника. На данный момент этот процесс не автоматизирован, и все сведения заполняются вручную.

Отдел кадров больницы оборудован двумя рабочими станциями. За поддержку прикладного программного обеспечения на рабочих станциях отвечают два сотрудника. Они вручную ведут личные дела всех служащих, составляют графики отпусков, занимаются формированием штата учреждения. Специалисты обрабатывают персональные данные сотрудников и заносят их в две несвязанные между собой базы данных. Одна база в программе Парус Торнадо служит для внутреннего управления персоналом, вторая база пенсионного учета ведется для составления отчётности перед пенсионным фондом. Параллельное ведение двух БД крайне не эффективно, и плохо сказывается на продуктивности отдела.

Учитывая перечисленные проблемы, следует решить ряд задач:

– создание единой БД сотрудников, включающую всю необходимые персо-

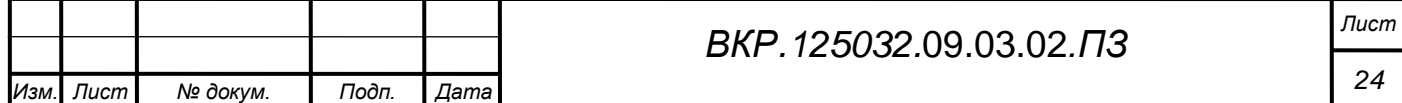

нальные данные, как для отчетности перед контролирующими органами, так и для эффективного управления персоналом;

- возможность быстрого составления электронных отчетов по запросам, на основе готовых форм.

Таким образом, информационная подсистема необходима, во-первых для ввода, хранения и обработки информации о сотрудниках, необходимой для кадрового учета и управления персоналом, выполнения поиска данных по различным параметрам и, во-вторых для составления отчетов различной сложности и назначения, которые предполагается отправлять в контролирующие органы.

В случае реализации предложенного решения повысится эффективность и скорость обработки данных, скорость создания и доведения до получателя необходимой отчётности.

#### 2.2 Обоснование выбора среды разработки

Согласно поставленным перед разрабатываемой информационной подсистемой задачам, можно сделать вывод о необходимости оперировать большим количеством информации. Следовательно, она должна содержать базу данных, которая позволит хранить, резервировать и ограничивать права доступа к данной информации. Для разработки подсистемы необходимо выбрать средство, с помощью которого было бы возможно реализовать все перечисленные функции работы с данными.

В настоящее время все компьютеры ГБУЗ АО «Архаринская больница» находятся под управлением операционной система Windows, поэтому программный продукт необходимо разработать в среде Windows.

В настоящее время на рынке существует множество средств написания программных продуктов для Windows. Среди них наиболее известны: C++ Builder, VisualBasic, MS-Access, BorlandDelphi, 1С: Предприятие, создание  $Re6$ интерфейсов.

Решение поставленных задач предполагается осуществить посредством использования следующих программных продуктов:

В качестве СУБД используемой для реализации системы будет использоваться

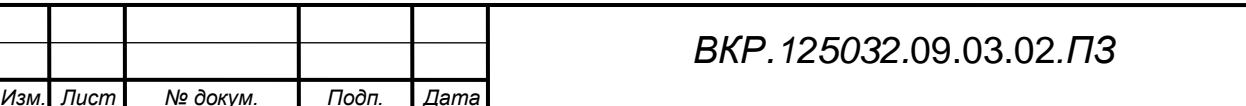

Лист

СУБД SQL Server 2012.

SQL Server 2012 - это реляционная СУБД. Т.е. данные в ее базах хранятся в виде логически связанных между собой таблиц, доступ к которым осуществляется с помощью языка запросов SQL.SQL Server 2012 - достаточно быстрая, надежная и, главное, простая в использовании, является лучшим решением для больших приложений.

Работать с SQL Server 2012 можно не только в текстовом режиме, но и в графическом. Существует популярный визуальный интерфейс для работы с этой СУБД - Visual Studio 2012. Этот интерфейс позволяет значительно упростить работу с БД в SQL Server при разработке веб-приложений.

ОбычноSQL Server используется в качестве сервера, к которому обращаются локальные или удаленные клиенты. Гибкость СУБД SQL Server обеспечивается поддержкой большого количества типов таблиц: как MyISAM (поддерживающие полнотекстовый поиск), так и InnoDB (поддерживающие транзакции на уровне отдельных записей). Благодаря открытой архитектуре и GPL-лицензированию в СУБД SQL Server постоянно появляются новые типы таблиц.

#### 2.3 Характеристика функциональных подсистем проектируемой ИС

На этапе анализа деятельности предприятия был выделен ряд функциональных задач, подлежащих автоматизации. Для реализации каждой из них целесообразно разделить исходную подсистему на несколько функциональных подсистем. Данное разделение имеет следующие достоинства с точки зрения ее разработки и эксплуатации:

- упрощение разработки и модернизации подсистемы в результате специализации групп проектировщиков по подсистемам;

- упрощение внедрения и поставки готовых подсистем в соответствии с очередностью выполнения работ;

- упрощение эксплуатации подсистемы вследствие специализации работников предметной области.

Было принято решение выделить следующие Функциональные подсистемы: 1) «Кадровый учет»;

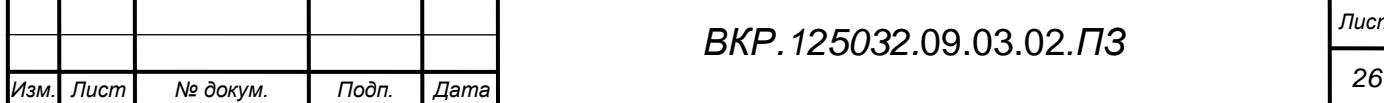

2) «Личное дело»;

3) «Пенсионный учет»;

4) «Воинский учет»;

5) «Администрирование».

Подсистема «Кадровый учет» формирует штатное расписание с учетом всех основных его элементов (структурное подразделение, код структурного подразделения, профессия, штатная единица, тарифная ставка, надбавки и доплаты).

Штат – это состав работников организации, определяемый руководством на определенный период.

В крупных компаниях, имеющих в своем составе как отделы кадров или службы персонала, так и отделы организации и оплаты труда, разработкой штатного расписания занимаются названные подразделения.

Необходимо отметить, что формирование штатного расписания достаточно сложный процесс, состоящий из нескольких этапов и требующий привлечения не только специалистов службы персонала, но и экономистов.

Прежде чем приступить к составлению штатного расписания, необходимо определиться с организационной структурой предприятия. В этом документе отражаются все подразделения организации, схематически прорисовывается порядок их подчиненности. В организационной структуре также можно отразить как вертикальные, так и горизонтальные связи между подразделениями.

Подсистема «Воинского учета» предназначена для учета воинской информации о сотрудниках, зарегистрированных по месту жительства и месту пребывания в сельском административном округе. В данной подсистеме хранится информация о гражданах подлежащих призыву на воинскую службу, служащих и гражданах в запасе. Здесь хранится информация о воинском звании, № вус, категория запаса, вид учета, изменения в учетных данных, состояние здоровья, антропометрические данные (рост, вес и т.д.), а также данные о том, откуда пришел и куда выбыл и по какой причине. На основании введенных данных можно вывести на печать следующие данные: Сведения о гражданах в запасе и бронировании, расписку о при-

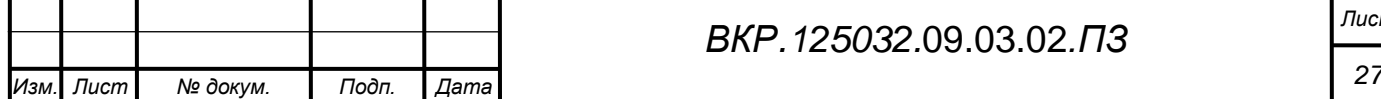

еме документов от граждан на воинском учете, а так же типовая структура отчета о состоянии первичного воинского учета.

В подсистеме «Администрирование» реализованы следующие функции системы безопасности: функция разграничения доступа, аутентификация и авторизация. Это позволит защитить от несанкционированного доступа хранимые в системе конфиденциальные данные.

Контекстная диаграмма характеристики функциональных подсистем и ее композиция представлена в приложении В на рисунках В.1, В.2, В.3, В.4, В.5, В.6.

#### 2.4 Характеристика обеспечивающих подсистем

Обеспечивающие подсистемы представляют собой группу подсистем, за счёт которых обеспечивается нормальное действие основных, функциональных подсистем.

Информационное обеспечение - это комплекс методов и средств по размещению и организации информации, включающий системы классификации и кодирования документов, показателей, внутри-машинной информационной базы.

Так как проектируемая подсистема вынуждена оперировать большими объёмами данных, следовательно, одной из составных частей является база данных, выполняющая функции хранения, резервного копирования данных, наделения пользователей системы правами.

Для удобства работы с большим количеством разнообразной информации, и для выработки соответствующих стереотипов взаимодействия с системой, база данных является структурированной, и имеет иерархическую организацию.

Требования к лингвистическому обеспечению предполагают использование единого логического интерфейса для пользователей. Пользовательский интерфейс должен обеспечивать единство представления данных с учетом ограничений, налагаемых операционными средами, осуществлять взаимодействие с пользователями на русском языке, а также предоставлять различного вида отчеты на русском языке. Должны быть предусмотрены простые, легкие и удобные в использовании, методы выбора операций для ввода данных, формирования отчетов, выполнения запросов.

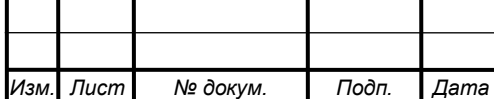

Для успешного внедрения и функционирования проектируемой системы на рабочих станциях должны быть установлены операционные системы, средства для сетевого взаимодействия рабочих станций, а также пакет программ для работы с текстовой и графической информацией.

Установленными операционными системами являются Windows XP, а также пакет программ для работы с текстовой и графической информацией Microsoft Office 2010.

В качестве СУБД в подсистеме используется в СУБД SQL Server, отвечающая всем необходимым требованиям:

- реализует архитектуру клиент-сервер, что значительно упрощает клиентские приложения (все работы по обслуживанию БД выполняет сервер БД);

– работа с данными осуществляется по средствам языка структурированных запросов SQL, что приводит к снижению сетевого трафика;

- наличие необходимых средств для распределения прав доступа, что упрощает администрирование БД и повышает их защищенность.

SQL Server - это реляционная СУБД. Т.е. данные в ее базах хранятся в виде логически связанных между собой таблиц, доступ к которым осуществляется с помощью языка запросов SQL.

Техническое обеспечение серверной станции следующее:

- двухъядерный процессор Intel с тактовой частотой 2.2 ГГц;

- оперативная память DDRIII с объёмом равным 2 Гбайт;

- два жёстких диска, объединенных в RAID-массив;

- встроенный сетевой интерфейс Ethernet со скоростью 1000 Мбит/с.

Технические характеристики рабочих станций следующие:

 $-$ одноядерный процессор Intel с тактовой частотой 2 ГГц;

- объем оперативной памяти 1 Гбайт;

- размер дискового пространства 120 Гбайт;

- устройство чтения компакт-дисков (DVD-ROM);

- сетевой адаптер с пропускной способностью 100/1000 Мбит/с.

К дополнительному оборудованию относятся:

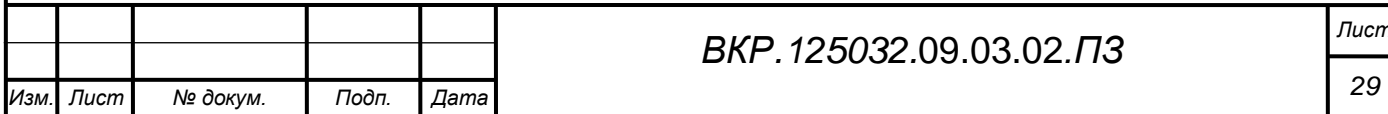

– наличие источников бесперебойного питания на каждой рабочей станции и сервере;

– наличие стабилизаторов напряжения на серверной станции;

– наличие принтера для вывода информации на печать.

Все требования, предъявляемые к общему математическому обеспечению, выполняются в рамках используемой операционной системы, а также применяемого программного обеспечения. Требования к специальному математическому обеспечению не предъявляются.

#### **2.5 Проектирование базы данных**

2.5.1 Инфологическое проектирование

Задача инфологического проектирования – это получение семантических моделей, отражающих информационное содержание выбранной предметной области. Целью является обеспечение наиболее естественного для пользователя способов для сбора и представления той информации, которую предполагается хранить в создаваемой БД.

На основании проведенных исследований объекта автоматизации были выделены следующие сущности необходимые для создания информационной базы:

1) сотрудник;

2) должность;

3) дети;

4) образование;

5) аттестация;

6) воинский учет;

7) подразделения;

8) отпуск;

9) прием;

10) перевод;

11) увольнение;

12) командировка.

Сущность «Сотрудники» содержит всю необходимую информацию о сотруд-

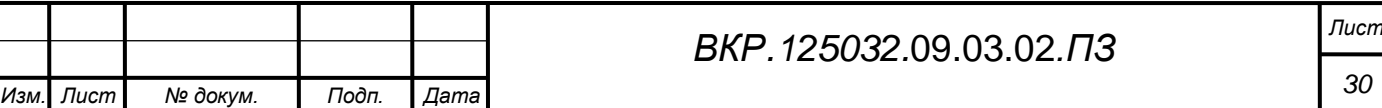

никах учреждения.

Сущность «Должность» содержит информацию обо всех имеющихся должностях.

Сущность «Дети» содержит информацию о детях сотрудников.

Сущность «Образование» содержит информацию обо всех видах образования полученного работниками.

Сущность «Аттестация» содержит информацию о прохождении ежегодной аттестации.

Сущность «Воинский учет» содержит информацию о пройденной воинской службе, и постановке на учет в военном комиссариате.

Сущность «Подразделения» содержит информацию о отделах и подразделениях входящих в состав учреждения.

Сущность «Командировка» содержит данные о рабочих командировках сотрудников (номер документа, дата составления, город, организация, дата начала, дата окончания, количество дней, цель командировки, за счет средств какой организации осуществляется командировка).

Сущность «Прием» включает данные такие данные, как номер документа, дата документа, дата начала работы, дата окончания работы, дата заключения трудового договора, величина испытательного срока, характер работы, вид работы, режим труда.

Сущность «Перевод» содержит данные о переводах сотрудников (код перевода, номер приказа, дата перевода, вид перевода, новый отдел, новая должность, оклад, основание).

Сущность «Увольнение» содержит данные об увольнении сотрудников (номер приказа, номер записки-расчета, дата увольнения, причина увольнения).

Сущность «Отпуск» содержит все необходимые данные об отпусках.

Описание атрибутов

На основе анализа сущностей, целесообразно назначить им атрибуты, представленные в таблицах 3-14.

Атрибуты сущности сотрудник представлены в таблице 3.

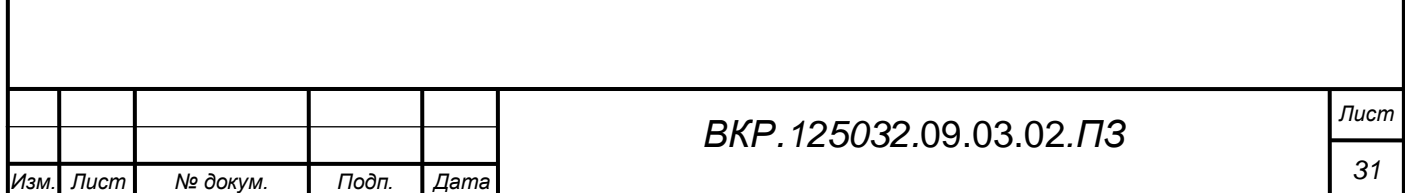

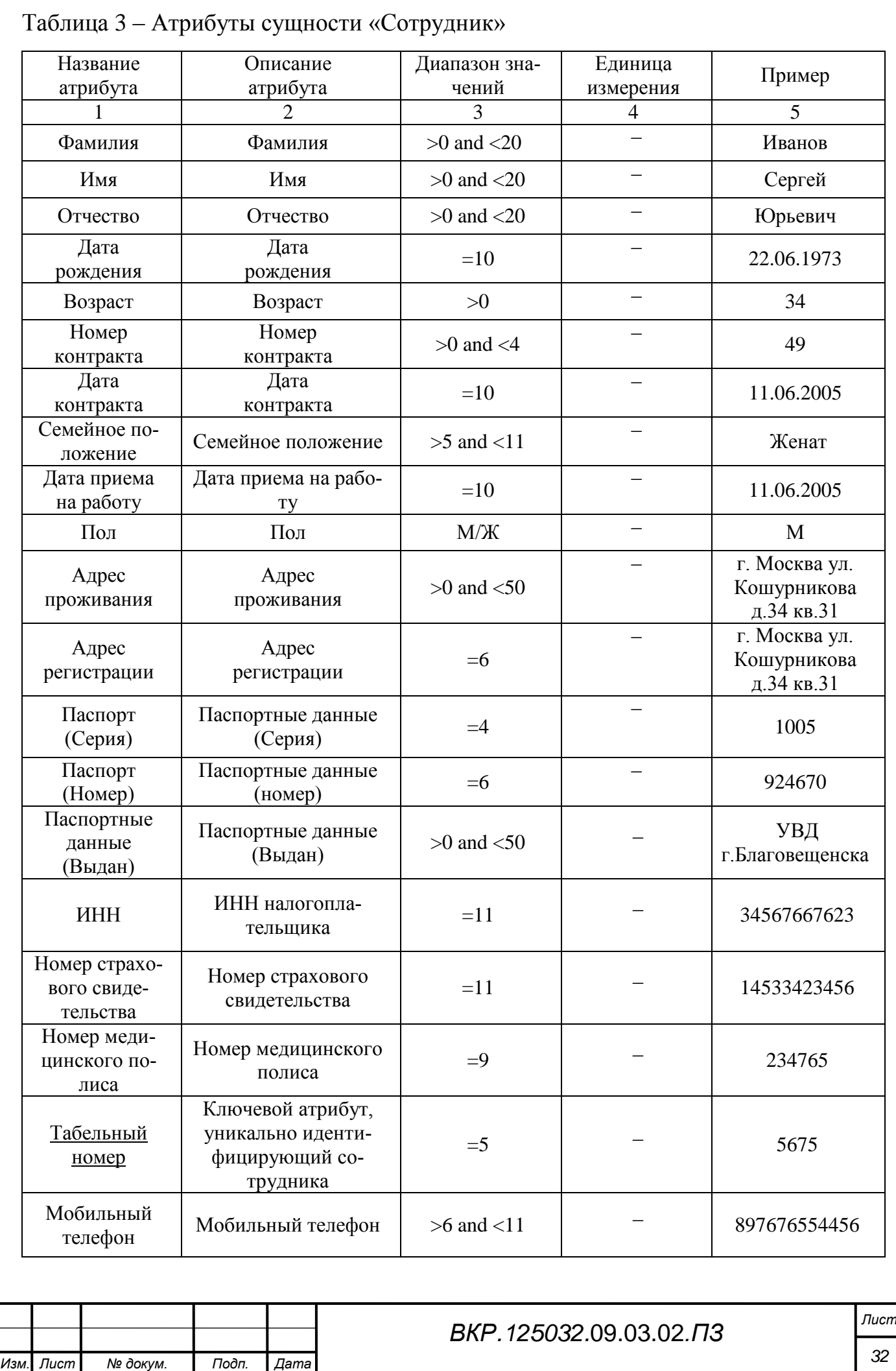

## Атрибуты сущности «Подразделение» представлены в таблице 4.

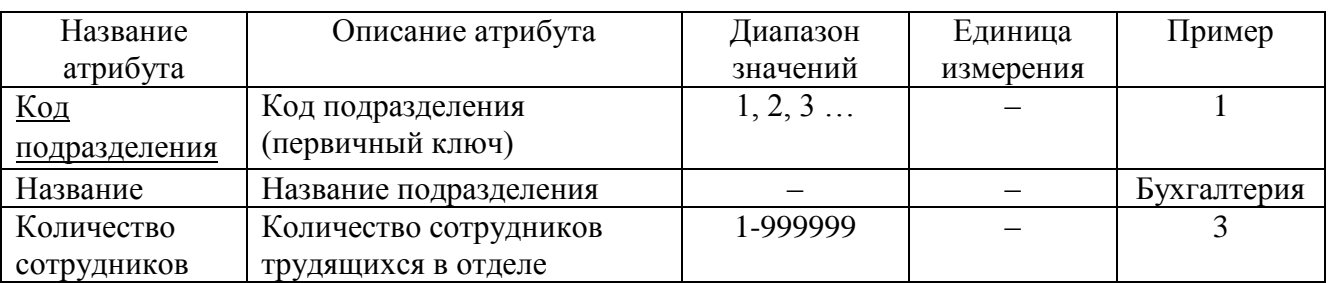

Таблица 4 – Атрибуты сущности «Подразделения»

Атрибуты сущности «Аттестация» представлены в таблице 5.

### Таблица 5 – Атрибуты сущности «Аттестация»

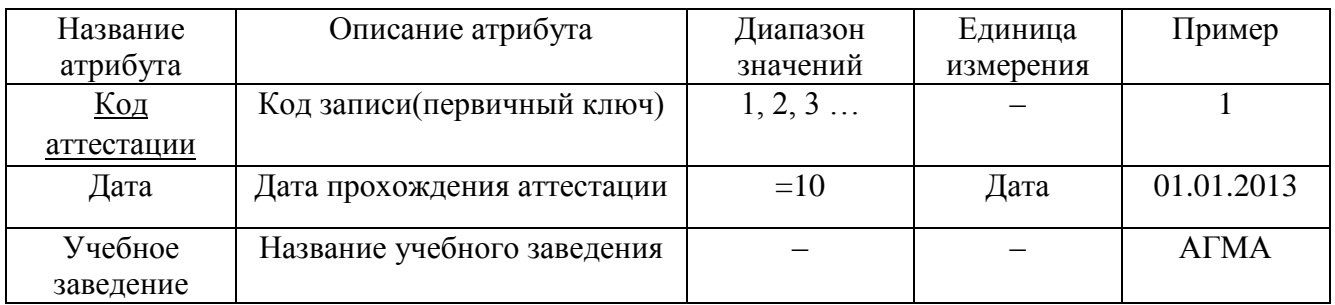

Атрибуты сущности «Отпуск» представлены в таблице 6.

### Таблица 6 – Атрибуты сущности «Отпуск»

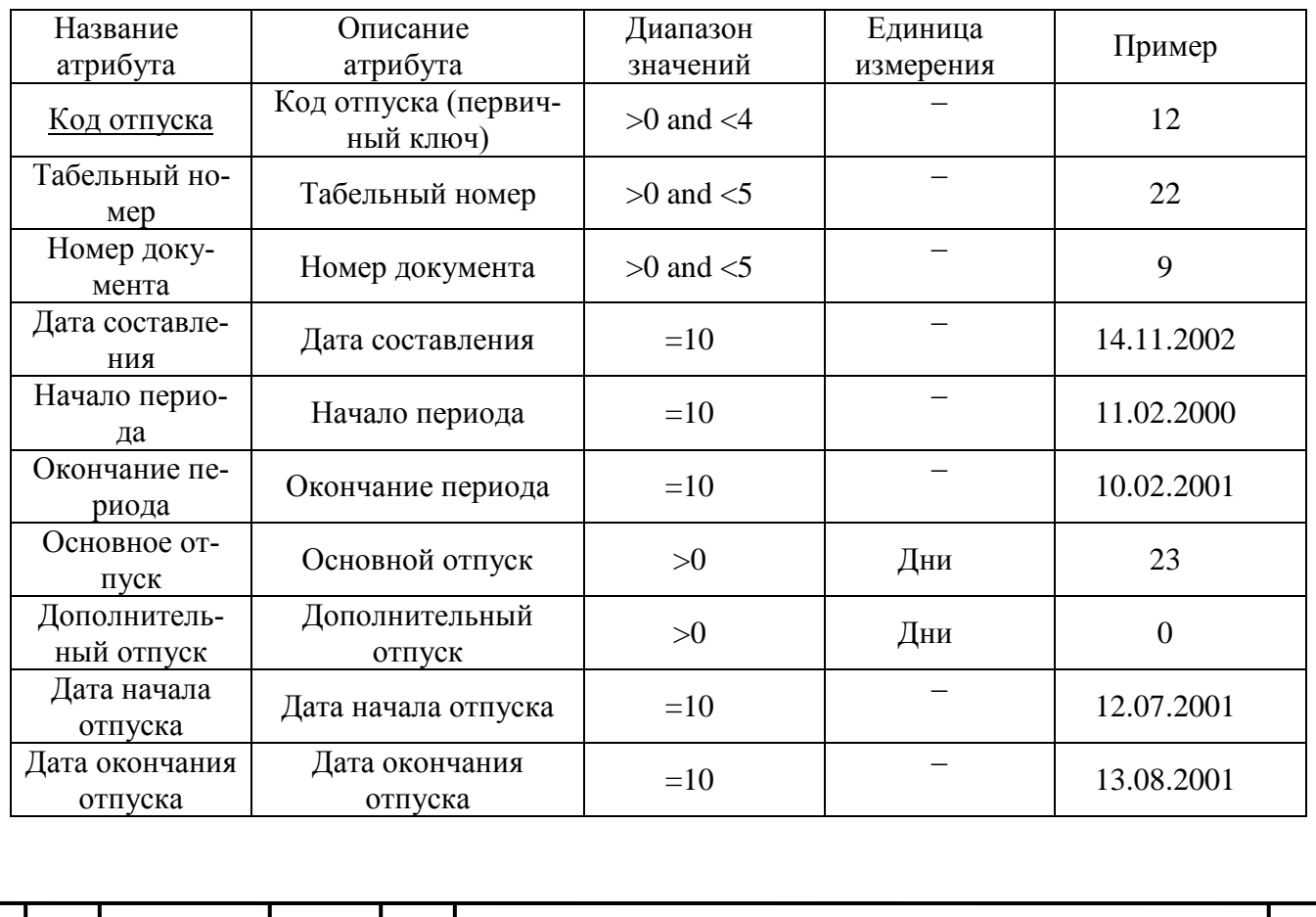

*ВКР.125032.*09.03.02*.ПЗ Лист 33 Изм. Лист № докум. Подп. Дата*

Атрибуты сущности «Дети» представлены в таблице 7.

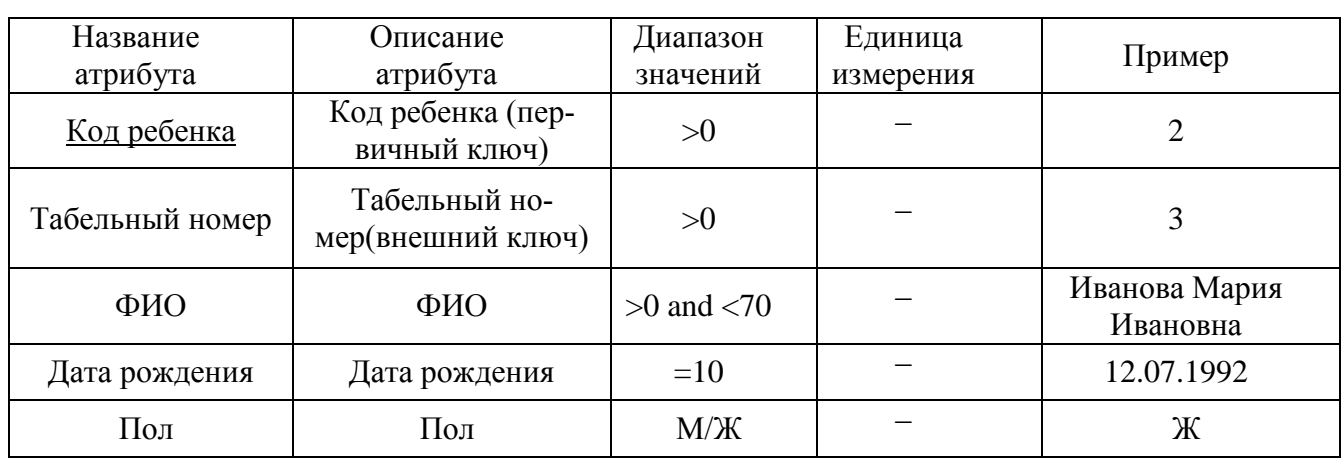

Таблица 7 – Атрибуты сущности «Дети»

Атрибуты сущности «Должность» представлены в таблице 8.

Таблица 8 – Атрибуты сущности «Должность»

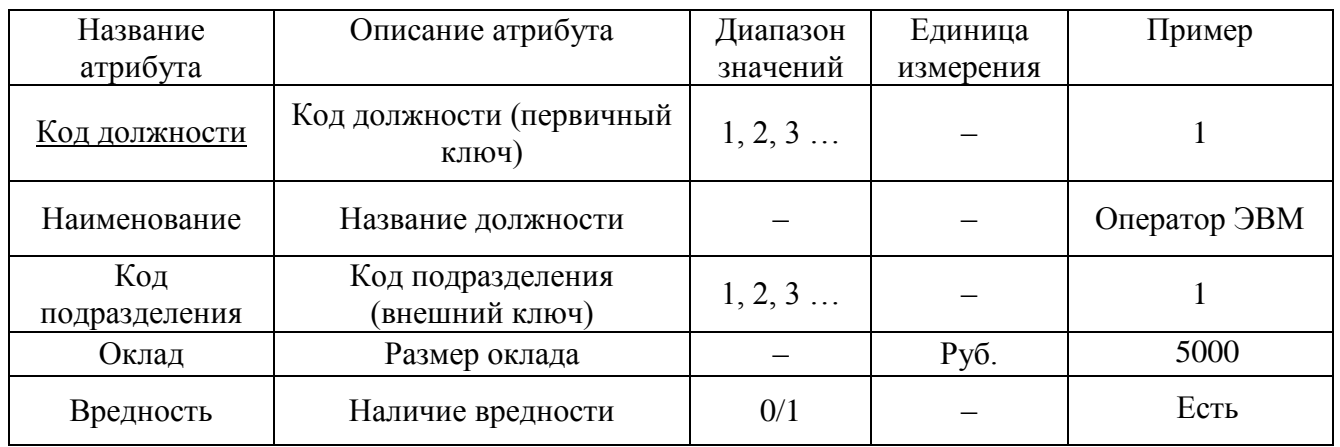

Атрибуты сущности «Образование» представлены в таблице 9.

Таблица 9 – Атрибуты сущности «Образование»

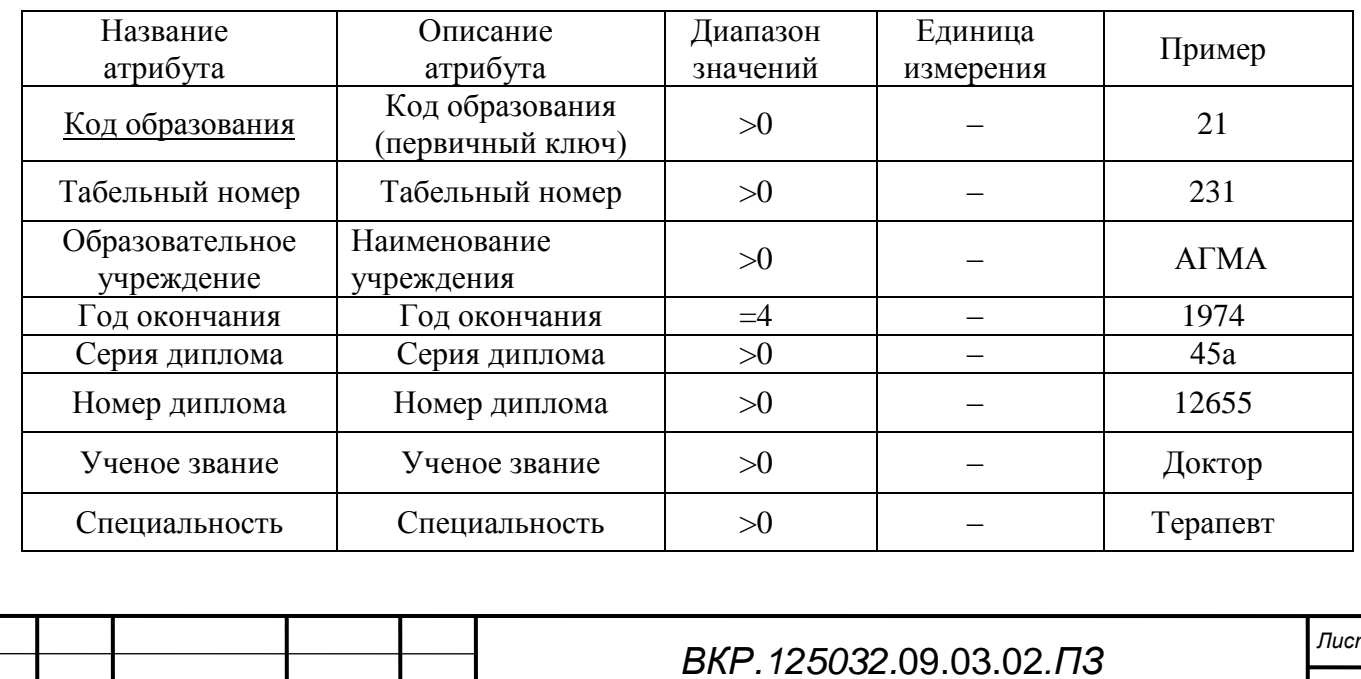

Атрибуты сущности «Воинский учет» представлены в таблице 10.

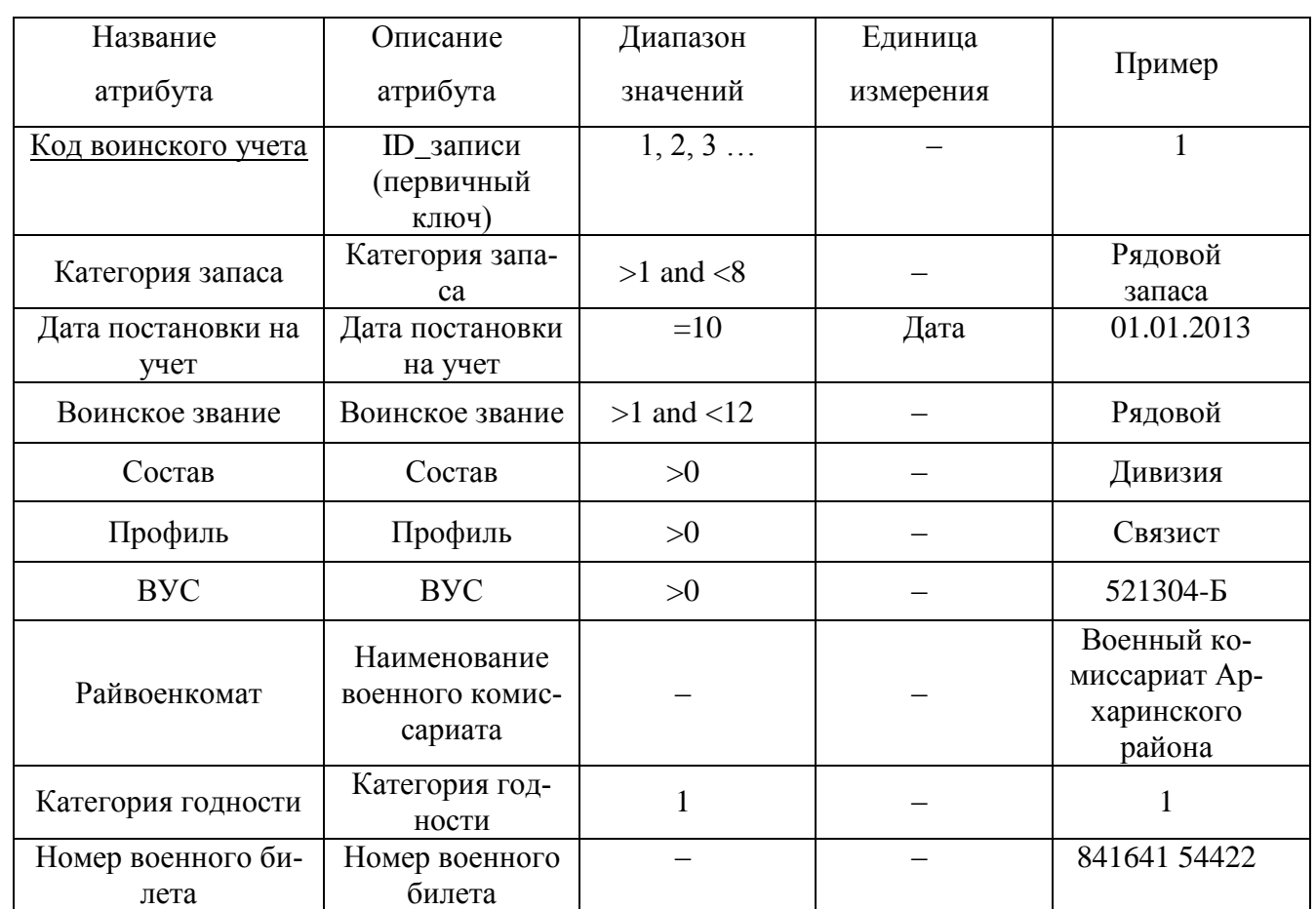

Таблица 10 – атрибуты сущности «Воинский учет»

Атрибуты сущности «Прием» представлены в таблице 11.

Таблица 11 – Атрибуты сущности «Прием»

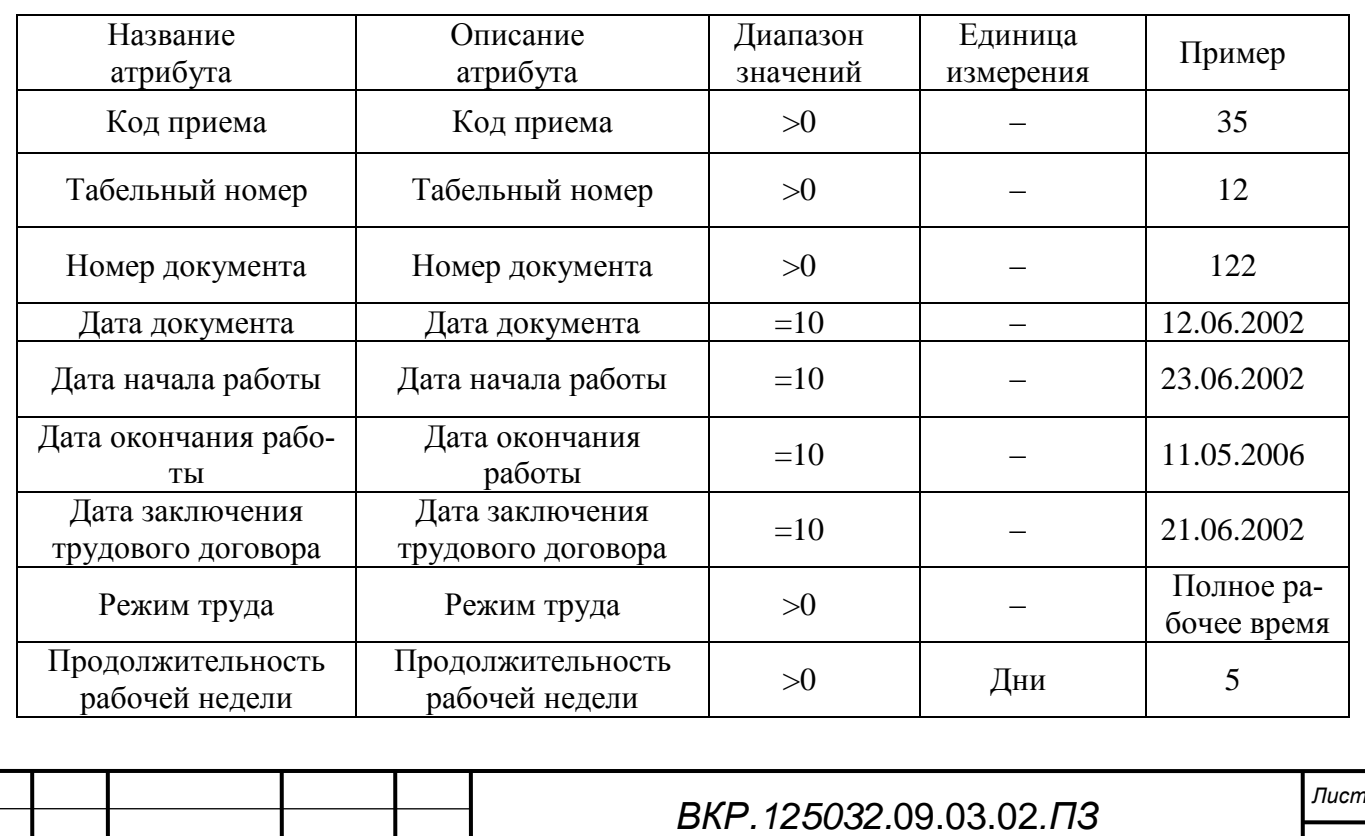

Атрибуты сущности «Перевод» представлены в таблице 12.

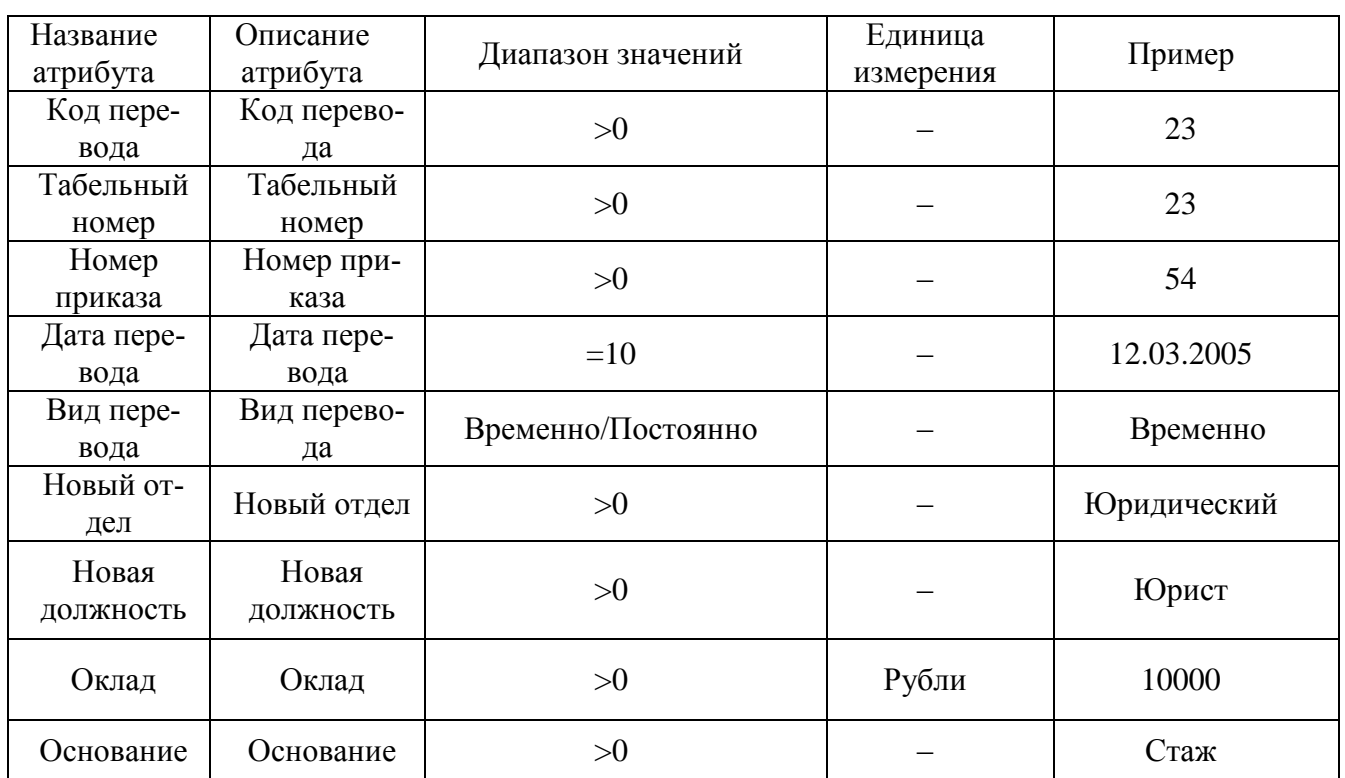

Таблица 12 – Атрибуты сущности «Перевод»

Атрибуты сущности «Командировка» представлены в таблице 13.

Таблица 13 – Атрибуты сущности «Командировка»

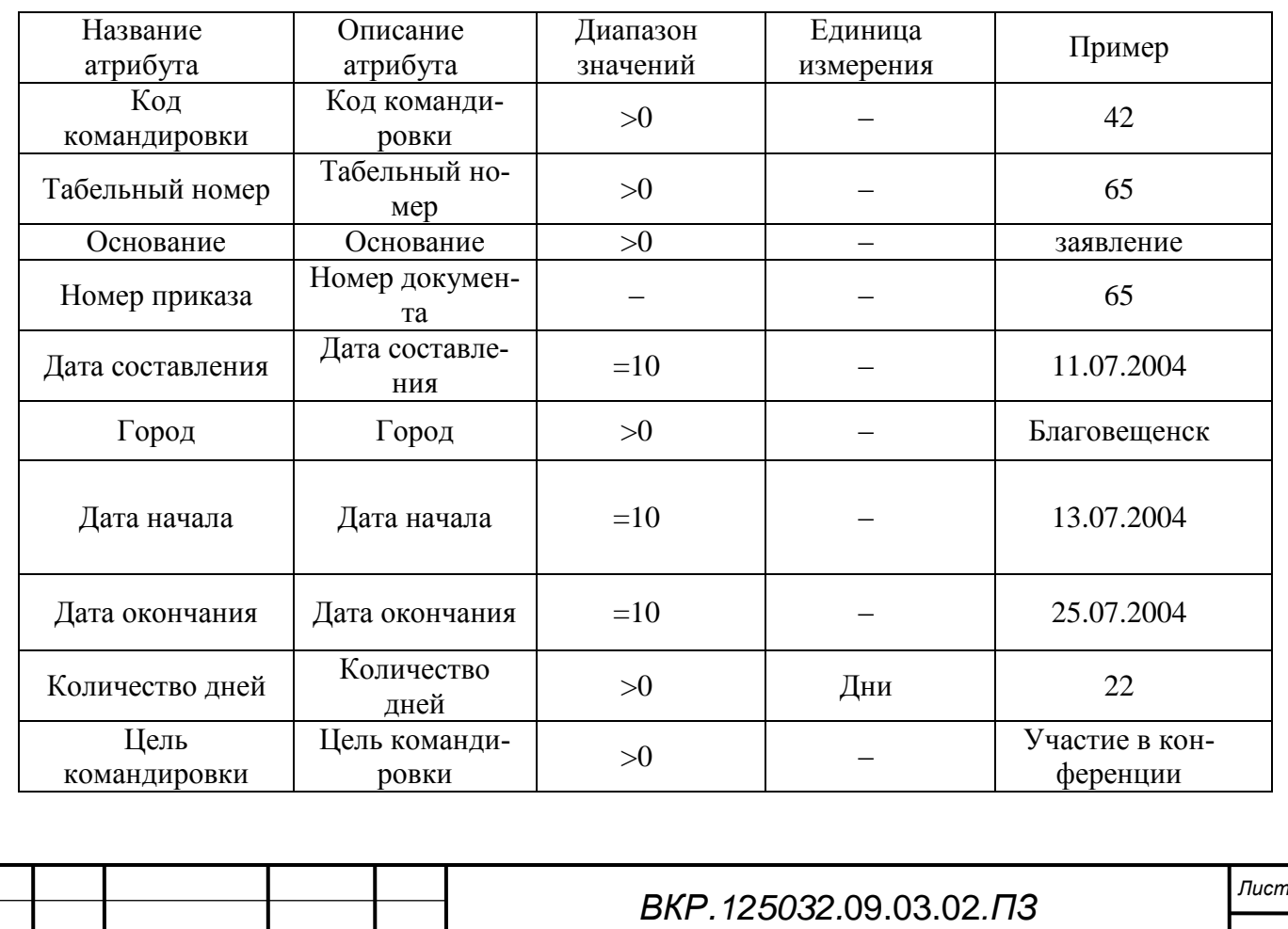

*36 Изм. Лист № докум. Подп. Дата*

Атрибуты сущности «Увольнение» представлены в таблице 14.

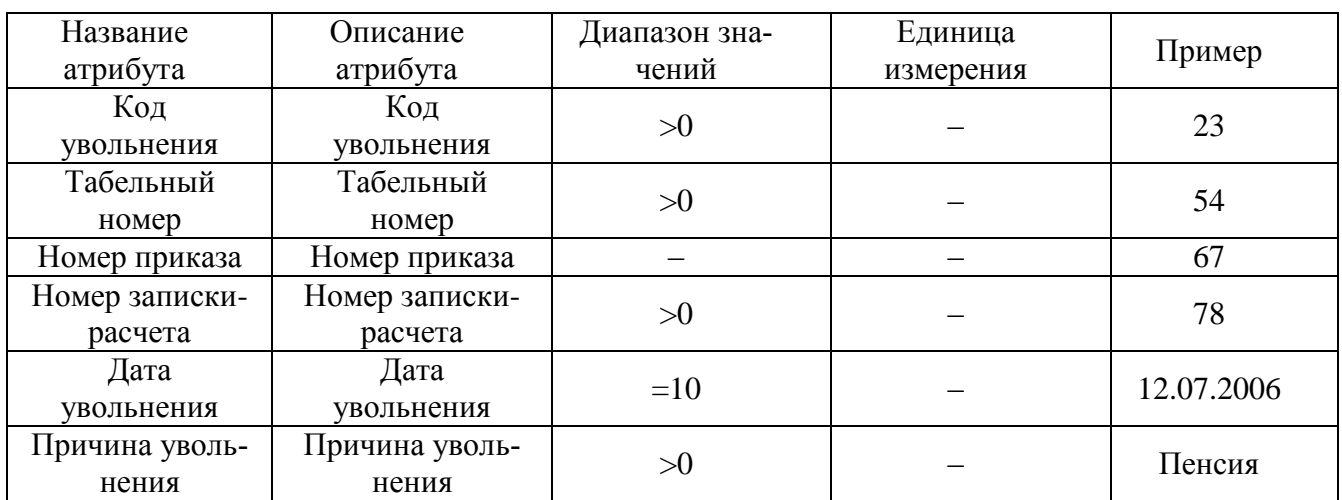

Таблица 14 - Атрибуты сущности «Увольнение»

Установление связей между сущностями

Выявленные связи и аргументация представлены в таблице 15.

Таблица 15 - Установление связей между сущностями

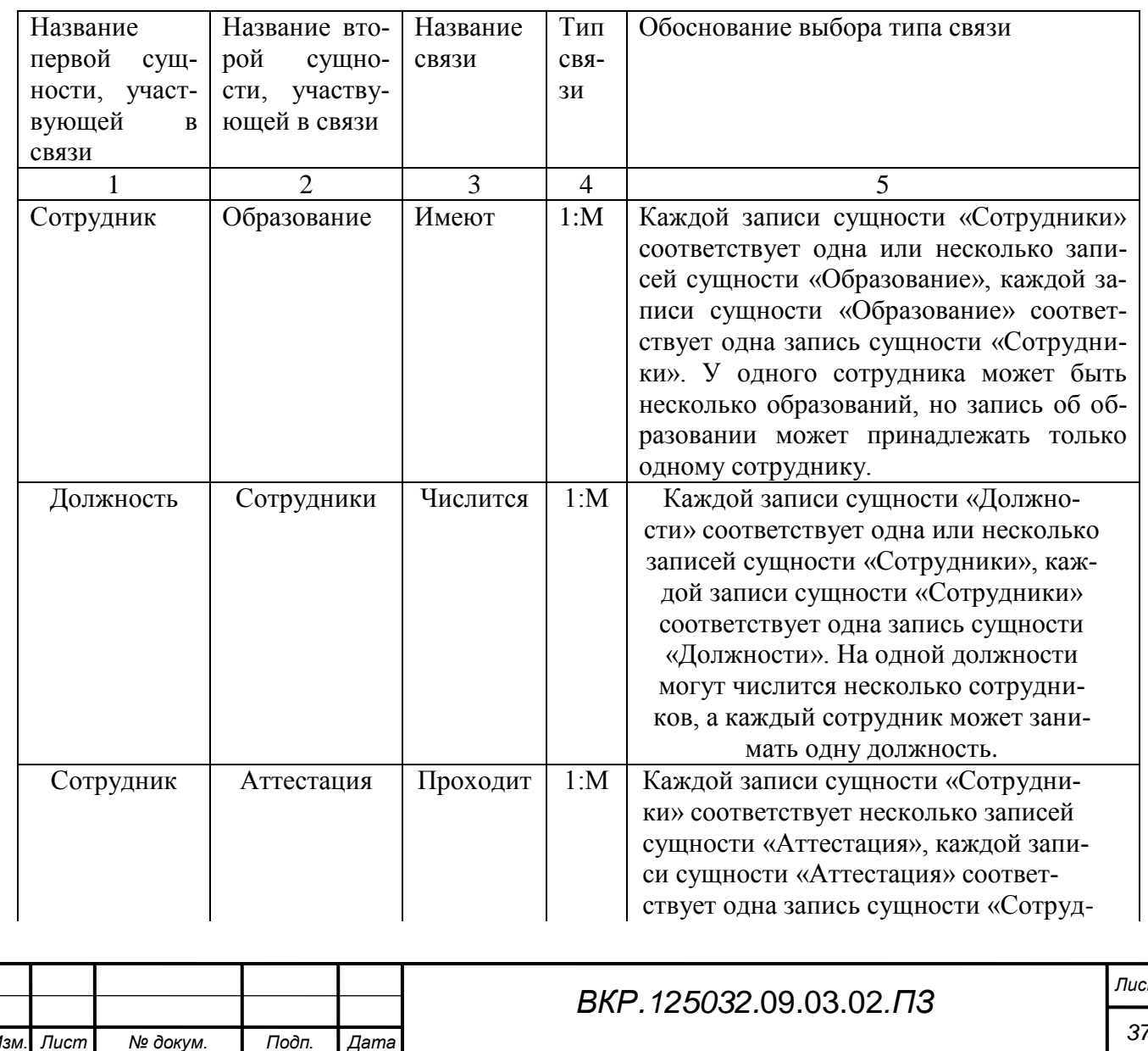

Продолжение таблицы 15

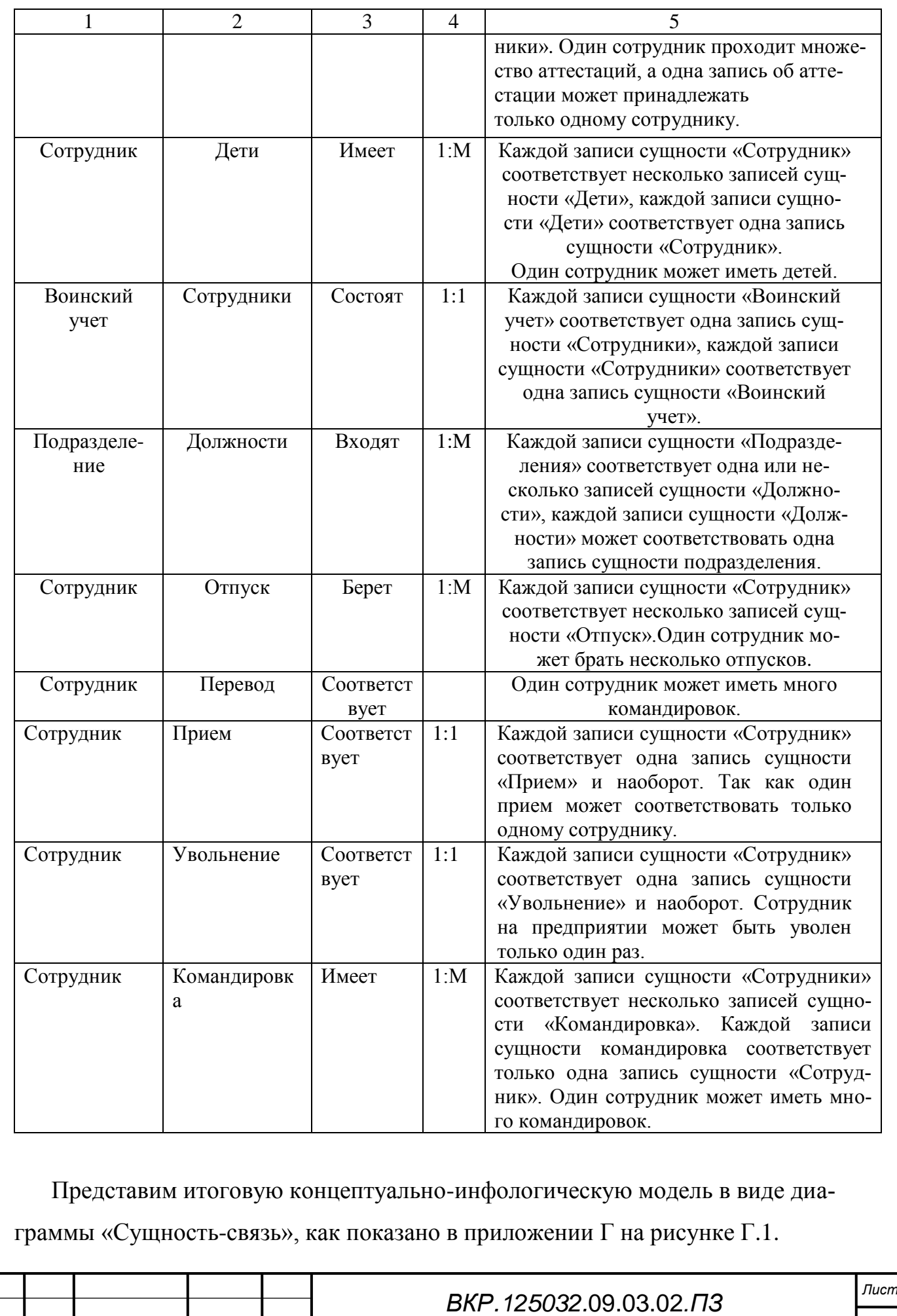

*38 Изм. Лист № докум. Подп. Дата*

2.5.2 Логическое проектирование

При логическом проектировании проводится отображение концептуальноинфологической модели на реляционную модель

Отображение производится путем совместного представления в отношениях ключевых атрибутов взаимосвязанных сущностей.

1) Связь «Сотрудник – Образование» является связью типа «один–ко– многим». При отображении ключ порожденной сущности добавляется в исходную сущность. Порожденной является сущность «Образование», исходной – «Сотрудник». Итоговые отношения показаны на рисунке 1.

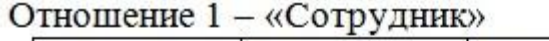

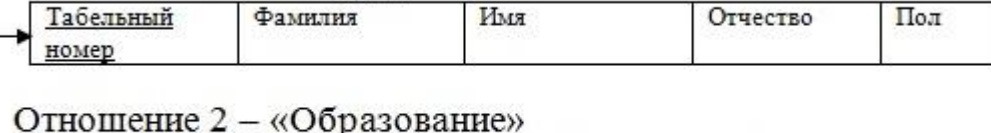

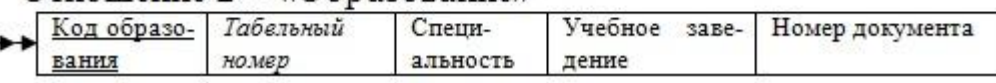

Рисунок 1 – Отображение связи «Сотрудник – Образование»

2) Связь «Должность – Сотрудник» является связью типа «один–ко–многим». При отображении ключ порожденной сущности добавляется в исходную сущность. Порожденной является сущность «Должность», исходной – «Сотрудник». Итоговые отношения приведены на рисунке 2.

Отношение  $3 - \alpha$ Сотрудник»

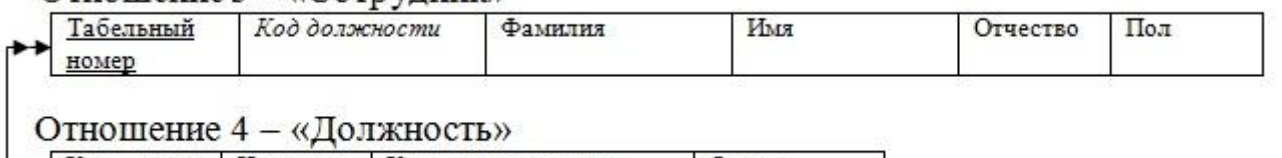

Код долж-Наимено-Код подразделения Оклад ности

Рисунок 2 – Отображение связи «Должность – Сотрудник»

3) Связь «Сотрудник – Аттестация» является связью типа «один–ко–многим». При отображении ключ порожденной сущности добавляется в исходную сущность. Порожденной сущностью является сущность «Аттестация», исходной – «Сотрудник». Итоговые отношения приведены на рисунке 3.

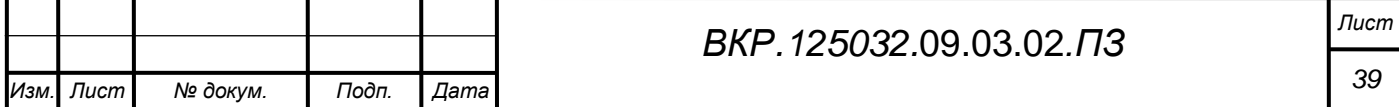

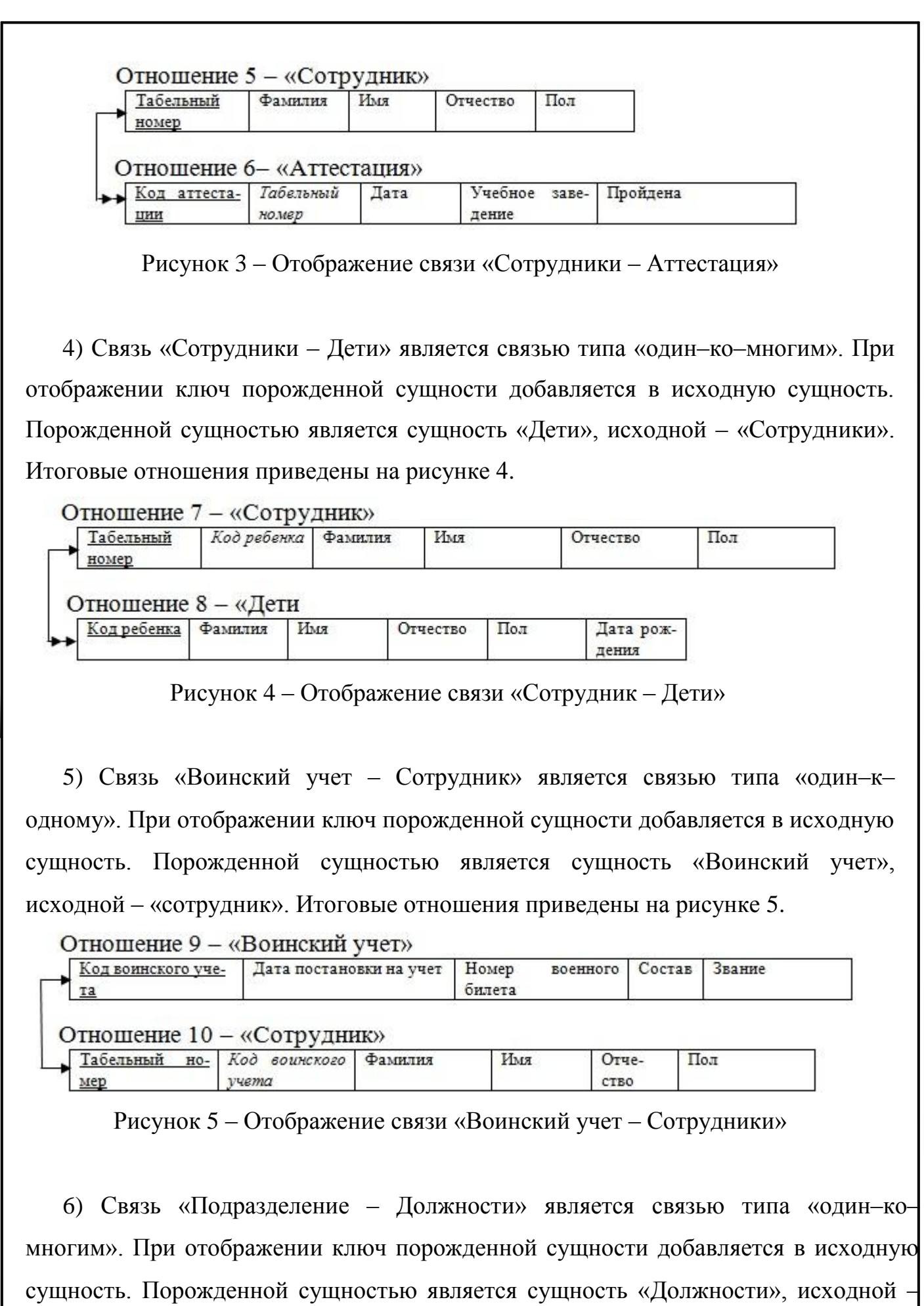

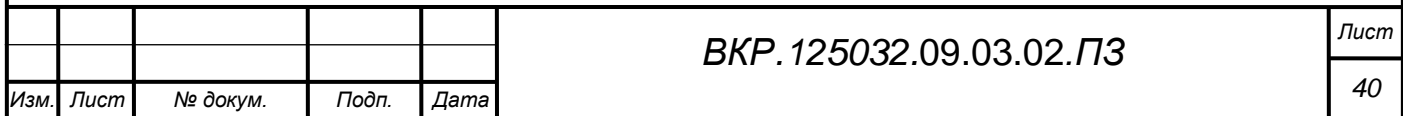

![](_page_40_Picture_128.jpeg)

Рисунок 6 – Отображение связи «Подразделение – Должности»

7) Связь «Сотрудник – Отпуск» является связью типа «один–ко–многим». При отображении ключ порожденной сущности добавляется в исходную сущность. Порожденной сущностью является сущность «Отпуск», исходной – «Сотрудник». Итоговые отношения приведены на рисунке 7.

| Табельный номер                        | Фамилия         | Имя   | Отчество |      | Пол   |
|----------------------------------------|-----------------|-------|----------|------|-------|
|                                        |                 |       |          |      |       |
|                                        |                 |       |          |      |       |
|                                        |                 |       |          |      |       |
| Отношение 14 - «Отпуск»<br>Код отпуска | Табельный Номер | доку- | Дата     | Дата | окон- |

Рисунок 7 – Отображение связи «Сотрудник – Отпуск»

8) Связь «Сотрудник – Прием» является связью типа «один–к–одному». При отображении ключ порожденной сущности добавляется в исходную сущность. Порожденной сущностью является сущность «Прием», исходной – «Сотрудник». Итоговые отношения приведены на рисунке 8.

![](_page_40_Picture_129.jpeg)

![](_page_40_Picture_130.jpeg)

![](_page_40_Picture_131.jpeg)

![](_page_41_Picture_118.jpeg)

ется множеством или повторяющейся группой. Если рассмотреть созданные нами отношения, то можно заметить, что все атрибуты в них являются простыми (атомарными), поэтому можно утверждать, что все отношения удовлетворяют первой нормальной форме.

Отношение находится во 2НФ, если оно является отношением в 1НФ, и каждый не ключевой атрибут функционально полно зависит от составного ключа. Поскольку в созданных выше отношениях только отношение «установка» имеет составной первичный ключ, но не имеет независящих от него атрибутов, а в других отношениях отсутствуют составные ключи, то можно утверждать, что все отношения приведены ко 2НФ.

Так как все отношения находятся в первой нормальной форме, и каждый не ключевой атрибут функционально полно зависит от ключа, то все отношения находятся во второй нормальной форме. Кроме того, анализируя зависимости между атрибутами, видно, что между ними нет транзитивных зависимостей, следовательно, они удовлетворяют третьей нормальной форме.

Воспользуемся пакетом ErWin для того, чтобы построить итоговую логическую модель базы данных. Логическая модель должна содержать отношения, уже приведенные к трем нормальным формам, и соответствующие связи между этими отношениями. Итоговая логическая модель представлена в приложении Д на рисунке Д.1.

2.5.3 Физическое проектирование

Самым нижним уровнем представления базы является физический уровень. Приступая к физическому проектированию базы данных, прежде всего необходимо выбрать конкретную целевую СУБД. Поэтому физическое проектирование неразрывно связано с конкретной СУБД. Между логическим и физическим проектированием существует постоянная обратная связь, так как решения, принимаемые на этапе физического проектирования с целью повышения производительности системы, способны повлиять на структуру логической модели данных. Физическая организация данных оказывает влияние на эксплуатационные характеристики проектируемой базы данных, так как именно на этом этапе осуществляется

![](_page_42_Picture_75.jpeg)

отображение логической модели базы данных на физическую среду хранения данных (в нашем случае используется СУБД SQL Server).

Описание таблиц и их полей с учетом выбранной среды реализации приведены втаблицах16-27.

## Таблица 16 - Сотрудник

Лист

1зм

№ докум.

Подп.

Дата

![](_page_43_Picture_33.jpeg)

44

![](_page_44_Picture_417.jpeg)

## Таблица 18 – Увольнение

![](_page_44_Picture_418.jpeg)

![](_page_44_Picture_419.jpeg)

![](_page_45_Picture_416.jpeg)

## Таблица 20 – Подразделение

![](_page_45_Picture_417.jpeg)

## Таблица 21 – Должность

![](_page_45_Picture_418.jpeg)

![](_page_46_Picture_426.jpeg)

## Таблица 23 – Образование

![](_page_46_Picture_427.jpeg)

![](_page_47_Picture_410.jpeg)

## Таблица 25 – Воинский учет

![](_page_47_Picture_411.jpeg)

*ВКР.125032.*09.03.02*.ПЗ Лист 48 Изм. Лист № докум. Подп. Дата*

## Таблица 26 – Отпуск

![](_page_48_Picture_360.jpeg)

## Таблица 27 –Аттестация

![](_page_48_Picture_361.jpeg)

Итоговая физическая модель представлена в приложении Д на рисунке Д.2.

![](_page_48_Picture_362.jpeg)

### 3 РАЗРАБОТКА ПРОГРАММНОГО ОБЕСПЕЧЕНИЯ

#### **3.1 Описание программы**

3.1.1 Структура ПО

Программное обеспечение состоит из 4 основных модулей:

– главный модуль;

– модуль ввода и редактирования данных;

– модуль кадрового учета;

– модуль отчетности.

Структура программного обеспечения представлена на рисунке 12.

![](_page_49_Figure_9.jpeg)

3.1.2 Описание программных модулей

1) Главный модуль служит для навигации по программному продукту. В нем реализована функция разграничения доступа. Пользователь настраивает права доступа для каждого сотрудника, может менять логин и пароль. В главном модуле пользователь авторизуется и входит в систему.

Входные данные: логин и пароль.

Выходные данные: результаты авторизации, аутентификации и идентификации.

2) Модуль ввода и редактирования исходных данных позволяет вводить необходимые данные в удобной наглядной форме. Также он служит для проведения необходимых операций с данными (поиск, отбор и т.д.). Поиск данных облегчается тем, что нет необходимости вводить условия поиска, т.к. все необходимое уже предусмотрено в программе.

Входные данные: персональные данные сотрудников, нормативно справочная информация, трудовой кодекс.

Выходные данные: личная карточка сотрудников, база данных.

3) Модуль отчетности предназначен для формирования ежемесячных отчетов для контролирующих органов по заготовленным шаблонам, с возможностью переноса ее на твердый носитель (распечатка). А также наглядного представления отобранной по необходимому критерию информации в удобной графической форме (отчеты по запросам).

Входные данные: запросы, нормативно справочная информация, база данных сотрудников и воинского учета.

Выходные данные: карточка военного учета, отчет по персонифицированному учету, отчет в военный комиссариат.

4) Модуль кадрового учета обеспечивает автоматизацию всех кадровых операций: формирование табеля рабочего времени, штатного расписания, прием и увольнение сотрудников.

Входные данные: база данных сотрудников, должностей, отпусков, приемов и увольнений, больничные листы, заявления от сотрудников.

![](_page_50_Picture_73.jpeg)

Выходные данный: штатное расписание, табель рабочего времени, сформированные записи об увольнении и приеме сотрудников.

3.1.3 Описание функций

На этапе проектирования выполнялась разработка структуры приложения. На данном этапе производилось построение информационной подсистемы на основе результатов проектирования.

Разработка веб-интерфейса велась на локальномвеб-сервере, представленном СУБД SQL Server, с поддержкой современных языков программирования. Использование локального веб-сервера объясняется отсутствием необходимости доступа к серверу, на котором планируется развертывание проекта, а так же удобством переносимости таких проектов. Результатом данного этапа работ является готовая информационная подсистема, удовлетворяющая всем требованиям заказчика.

В результате разработки информационной подсистемы были реализованы основные функции, приведенные в таблице 28.

![](_page_51_Picture_43.jpeg)

Таблица 28 - Функции реализации функциональных подсистем

Кроме описанных функций были использованы библиотечные функции. Так,

![](_page_51_Picture_44.jpeg)

выполнении sql-запроса к базе данных сначала нужно функцией при «mysql query» передать запрос (например, «SELECT...») в базу данных, после выполнения которого, данная функция запишет результат выполнения запроса во временную таблицу и вернет указатель на полученный массив данных. После этого функцией «mysql\_fetch\_array» можно построчно считать данные из таблицы.

Взаимодействие подсистемы с источниками данных

Доступ к базе данных представляет собой обычный сценарий доступа типичного приложения клиент-сервер. При отсутствии соединения программа выдаст предупреждающее окно о том, что соединение с БД не установлено.

Доступ к данным при успешной инициализации баз ведется на стороне пользователя приложением. Программа содержит ряд процедур и функций, с помощью которых происходит обращение к БД, например:

- mysql\_connect (открывает соединение с сервером SQL);

- mysql select db (выбирает базу данных SQL);

-mysql\_query (выполняет запрос к базе данных SQL).

Для функционирования приложения требуется наличие выделенного сервера, рабочей станции с установленным клиентомБаза данных импортируется из файла сервером БД. Подключение к подсистеме может производить любой клиент локальной вычислительной сети, в которой находится веб-сервер, при помощи клиента.

### 3.2 Описание интерфейса

Пользовательский интерфейс должен иметь удобный вид для того, чтобы пользователь с минимальными компьютерными навыками мог свободно пользоваться данной подсистемой. Подсистема имеет удобные экранные формы для ввода информации о сотрудниках, а также формирование приказов и их вывода на печать

Для запуска программы необходимо запустить exe файл Medkadry. При запуске программы перед пользователем открывается окно авторизации пользователя. В данном окне пользователю необходимо указать обязательные параметры необходимые для входа в систему - это логин и пароль пользователя.

![](_page_52_Picture_84.jpeg)

![](_page_53_Picture_73.jpeg)

![](_page_53_Picture_74.jpeg)

 $\mathbf I$ 

Τ

просмотреть. Личную карточку сотрудника, данные об отпусках сотрудников, больничные листы или иную справочную информацию.

![](_page_54_Picture_1.jpeg)

Рисунок 15 – Главное окно

![](_page_54_Picture_50.jpeg)

Через меню также можно вернуться в главное окно, сменить пользователя, и настроить права доступа, то есть изменить логин или пароль для конкретного пользователя.

Зайдем в личную карточку сотрудника.

![](_page_55_Picture_69.jpeg)

Рисунок 17 – Личная карточка сотрудника

В данном окне указаны все необходимые данные о сотрудниках. Информация сформирована во вкладках сверху по различным параметрам для удобства использования. Для просмотра необходимой информации пользователю необходимо выбрать одну из закладок, расположенных в верхней части окна. Под окном вывода данных о сотрудниках расположены кнопки управления для добавления сотрудника и осуществления перехода при просмотре.

Перейдем на другие вкладки, чтобы посмотреть следующую группу информации о нашем сотруднике. Во вкладке воинский учет мы можем посмотреть соответствующую информацию.

![](_page_55_Picture_70.jpeg)

![](_page_56_Picture_37.jpeg)

мации о сотрудниках путем нажатия клавиши «Штатное расписание».

Нажатие кнопки показать всех предполагает вывод таблицы всех сотрудников. Это необходимо если нужно найти определенного сотрудника, но его табельный номер не известен.

Также в системе предусмотрена функция поиска сотрудника по табельному номеру. В поле табельный номер вводится соответствующее значение и нажимается кнопка поиск. Найдем работника с табельным номером 00049.

![](_page_57_Picture_75.jpeg)

Рисунок 20 – Поиск сотрудника по табельному номеру

Форма личная карточка сотрудника является для данной системы основной формой. Нажав кнопку приказы, мы перейдем на форму где будут выведены все приказ( увольнение, прием, перевод, командировка) касающиеся данного сотрудника.

Перейдя в модуль кадрового учета можно занести любую информацию о приеме увольнении, переводе сотрудника. Так же в форме кадрового учета модно посмотреть информации об отпусках и командировках сотрудников. Окно кадровый учет представлено на рисунке 21.

![](_page_57_Picture_76.jpeg)

![](_page_58_Picture_40.jpeg)

![](_page_58_Picture_41.jpeg)

#### ЗАКЛЮЧЕНИЕ

Объектом исследования данной работы была деятельность учреждения здравоохранения ГБУЗ АО « Архаринская больница».

В ходе выполнения дипломной работы был проведен анализ организационной структуры, анализ внешнего и внутреннего документооборота организации. После чего был выбран объект автоматизации – отдел кадров. Обоснованием необходимости создания информационной подсистемы была крайне не эффективная работа отдела.

Целью дипломной работы было создание информационной подсистемы, для упрощения работы кадровиков, уменьшения затрат времени на ведение БД сотрудников, оформление документов и составление различных отчетов. Было составлено техническое задание на разработку информационной подсистемы в соответствии с требованиями от заказчика и государственных стандартов

На этапе проектирование программного обеспечения были поставлены следующие задачи:

– создание единой БД сотрудников, включающую всю необходимые персональные данные, как для отчетности перед контролирующими органами, так и для эффективного управления персоналом;

– возможность быстрого составления электронных отчетов по запросам, на основе готовых форм.

Исходя из этого была дана характеристика функциональных и обеспечивающих подсистем, разработана структура подсистемы и базы данных. Так же была изучена существующая локальная вычислительная сеть предприятия. Недостатков в организации ЛВС не было выявлено, поэтому необходимость в ее модернизации отсутствовала.

В результате создания информационной подсистемы «Медкадры» для ГБУЗ АО « Архаринская больница» были достигнуты следующие показатели объекта автоматизации: ускорение процесса приема, увольнения перевода сотрудника, а так же сокращение времени формирования отчетных документов.

![](_page_59_Picture_145.jpeg)

*ВКР.125032.*09.03.02*.ПЗ Лист*

#### БИБЛИОГРАФИЧЕСКИЙ СПИСОК

1 Гвоздева, Т. В. Проектирование информационных систем / Т.В. Гвоздева, Б.А. Баллод. – М.: Феникс, 2009. – 512 с.

2 Горелик, О. М. Технико-экономический анализ и его инструментальные средства. Учебное пособие / О.М. Горелик. – М.: Финансы и статистика, 2007. – 240 с.

3 Дейт, К. Введение в системы баз данных: пер. с англ. / К. Дейт. – Киев: Вильямс, 2009. – 1328 с.

4 Димов, Э. М. Проектирование информационных систем: Учеб. пособие / Э.М. Димов, А.Р. Диязитдинова. – Самара: Издательство Поволжской гос. Академии, 2008. – 112 с.

5 Ипатова, Э. Р. Методологии и технологии проектирования информационных систем. / Э.Р. Ипатова, Ю.В. Ипатов. – М.: Флинта, 2008. – 256 с.

6 Компания MySQL AB. MySQL. Руководство администратора / Пер. с англ. – М.: Вильямс, 2005. – 624 с.

7 Коннолли, Т. Базы данных. Проектирование, реализация и сопровождение. Теория и практика. / Т. Коннолли. – М.: Вильямс, 2008. – 1120 с.

8 Кузнецов, М. В. Самоучитель MySQL 5 / М.В. Кузнецов, И.В. Симдянов. – Спб: БХВ-Петербург, 2010. – 546 с.

9Липаев, В. В. Технико-экономическое обоснование проектов программных средств / В.В. Липаев. – М.: СИНТЕГ, 2007. – 284 с.

10 Маклаков, С. В. Моделирование бизнес-процессов с AllFusion Process Modeler 7 / С.В. Маклаков. – М.: Диалог-МИФИ, 2007. – 224 с.

11 Мельников, В. П. Информационная безопасность и защита информации / В.П. Мельников, С.А. Клейменов, А.М. Петраков. – М.: Академия, 2009. – 336 с.

12 Олифер, В. Г. Компьютерные сети. Принципы, технологии, протоколы: Учебник для вузов. 4-е изд. / В.Г. Олифер, Н.А. Олифер. – СПб: Питер, 2010. – 944 с.

13 Олифер, В. Г. Основы сетей передачи данных / В.Г. Олифер, Н.А. Олифер.–

![](_page_60_Picture_217.jpeg)

СПб: Питер, 2009. – 663с.

14 Прохоренок, Н. А. HTML, JavaScript, PHP, Web-интерфейс / Н.А. Похоренок. – Спб: БВХ-Петербург, 2010. – 583с.

15 Соловьев, И. В. Проектирование информационных систем. Фундаментальный курс: учеб. пособие / И.В. Соловьев, А.А. Майоров. – М.: Академический проект, 2009. – 399 с.

16 Сапунков Г. SQL роли: пользователи и безопасность в Interbase. [Электронный ресурс]. 2003. http://www.ibase.ru/devinfo/sqlroles.htm (2003).

17 Уткин, В. Б. Информационные системы в экономике / В.Б. Уткин, К.В. Балдин. – 5-е изд., стер. – М.: Академия, 2010. – 284 c.

18 Хомоненко, А. Д. Базы данных / А.Д. Хомоненко, В.М. Цыганков, М.Г. Мальцев; под ред. А.Д. Хомоненко. –6-е изд., доп. – СПб.: КОРОНА, 2009. – 736 c.

19 Шаньгин, В. Ф. Защита компьютерной информации / В.Ф. Шаньгин. – М.: Бином-Пресс, 2008. – 583 с.

20 Фаронов В.В. Проектирование баз данных / В.А. Фаронов. – СПб.: «Питер», 2002. – 352 с.

![](_page_61_Picture_148.jpeg)

![](_page_62_Figure_0.jpeg)

![](_page_63_Figure_0.jpeg)

![](_page_64_Figure_0.jpeg)

![](_page_65_Figure_0.jpeg)

![](_page_66_Figure_0.jpeg)

![](_page_67_Figure_0.jpeg)

![](_page_68_Figure_0.jpeg)

![](_page_69_Figure_0.jpeg)

![](_page_70_Figure_0.jpeg)